# **Chapter 16 NETWORKS and PROTOCOLS**

## **Introduction**

In their web-based documentation of Windows 2000, Microsoft details how TCP/IP came about:

"TCP/IP is an industry-standard suite of protocols designed for large internetworks spanning wide area network (WAN) links. TCP/IP was developed in 1969 by the U.S. Department of Defense Advanced Research Projects Agency (DARPA), the result of a resource-sharing experiment called ARPANET (Advanced Research Projects Agency Network). The purpose of TCP/IP was to provide high-speed communication network links. Since 1969, ARPANET has grown into a worldwide community of networks known as the Internet."

Ethernet, TCP/IP and other networking principles are subjects too vast to be expanded here. It is important for the student to master the principles of networking, however, as they pertain to the factory floor. The use of addresses is discussed when setting up devices. Other networking issues need to be discussed since the move of Ethernet from the business side of the factory to the factory floor has been around long enough for equipment to be accepted having Ethernet.

A historical network no longer in demand will be discussed briefly. This network – DeviceNet – was popular about 20 years ago as an industrial network. It had its origins in the automotive industry – CanBus – a network primarily initiated to replace wiring harnesses in automobiles. Most have moved on from it, however, and it is one of many networks in the boneyard of networks tried, overtaken by Ethernet and finally abandoned.

The chapter also includes an explanation of a protocol. The use of Modbus protocol is explained. Also introduced are techniques for communicating between devices. This includes PLC to PLC communication, PLC to RFID tag and PLC to Cognex Vision System.

#### **Definition of Protocol**

A protocol is a specification for standardized packets of data. Moving packets of data is the method that allows networks to share information. Packets of information move through the protocol stack and then move across the transmission media.

#### **DeviceNet**

DeviceNet is a relatively easy I/O network to install and configure. We can first discuss the initial bus structure - CanBus. Then the organization, ODVA, through which DeviceNet is governed, was created. The Allen-Bradley software RSNetworx for Devicenet explains the mapping of I/O to the processor. While this local network is on the wane today, it is an example of a recent attempt by the developers to address local area networks in the industrial environment.

## **CanBus**

CanBus or CAN.bus is a two-wire differential serial bus. It does not need special tools to termiate. It is designed to operate in noisy electrical environments such as the automobile or the factory floor. The CanBus system also guarantees a high degree of data integrity between components. It is also an open architecture which means that many companies are encouraged to design components and systems for its use. CanBus is capable of high-speed data transmission (up to 1 Mbits/s) in short distance applications. It can also operate at longer range but with lower speeds. CanBus is multi-master with a high fault tolerance and error detection capability.

CanBus was originally developed in Germany by Bosch and was designed to replace electrical sensor components in the automobile. The design allowed a smaller wiring harness than was the design standard prior to CanBus. This bus was also recognized as an ideal bus for the industrial market but the automotive market has remained as its primary focus.

CanBus is especially well adapted for working with intelligent devices in a system or sub-system. CanBus has become the standard for IVN or in-vehicle network applications. Applications include power-train applications for automobiles as well as between the truck and trailer in truck applications. One author described CanBus in the following way: "Many American and European truck and bus manufacturers have implemented CAN-based IVNs, and more and more truck-based superstructure control systems (e.g. fire fighting equipment and concrete mixers) also use CAN as their embedded control network."

The description continues: "CAN is often used as the embedded network to run functions such as the power-train, body electronics, super-structure control and trailer communications. Likewise, CAN is also used to run add-on sub-systems such as harvesters, cranes, winches, drums, etc. In cases where several CAN-based IVNs are used to run multiple functions, these IVNs may be interconnected via gateways. This keeps the systems separate to avoid interferences and disturbances that may be caused if all operations run simultaneously in one physical layer."

An article in the October, 2003 issue of Control Engineering identifies a question concerning the use of CanBus or Device Net and its competitor, Ethernet. In the article, Colin MacDonald writes:

"In choosing the appropriate network bus to support, a designer should ask several questions: Will both CAN and Ethernet continue to be widely adopted? If so, how will they co-exist? And finally, how will the choice of buses affect the design of network processors? The short answer is that DeviceNet has withered and Ethernet has thrived. We will now discuss a few attributes of the DeviceNet hardware and software and then get on with the Ethernet portion.

#### **New Software to Learn**

When starting a new DeviceNet application, it is necessary to become familiar with a new software product from Allen-Bradley called RSNetWorx for DeviceNet. A DeviceNet Scanner Card will be installed in both a SLC 5/03 and in a CompactLogix processor. With CompactLogix, the newer RSLogix 5000 software programming package will be necessary. This may be the first exposure for students with this software package as well as RSNetWorx for DeviceNet.

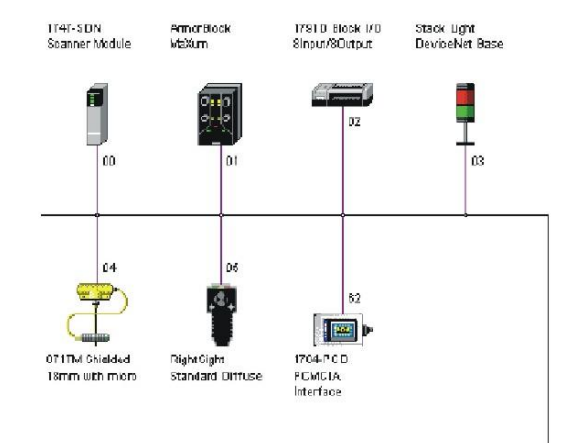

Fig. 16-1 Devicenet Network Configured in the A-B RSNetWorx Software

Notice that in the above figure, the network screen for DeviceNet shows no devices on the graph portion of the screen. This shows a new network with no devices attached. Also notice the note in the description section in the message box. Copy protection was not installed in this instance on the software and the software will run in this instance in demo mode which allows only six nodes to be attached.

#### **SLC 5/03**

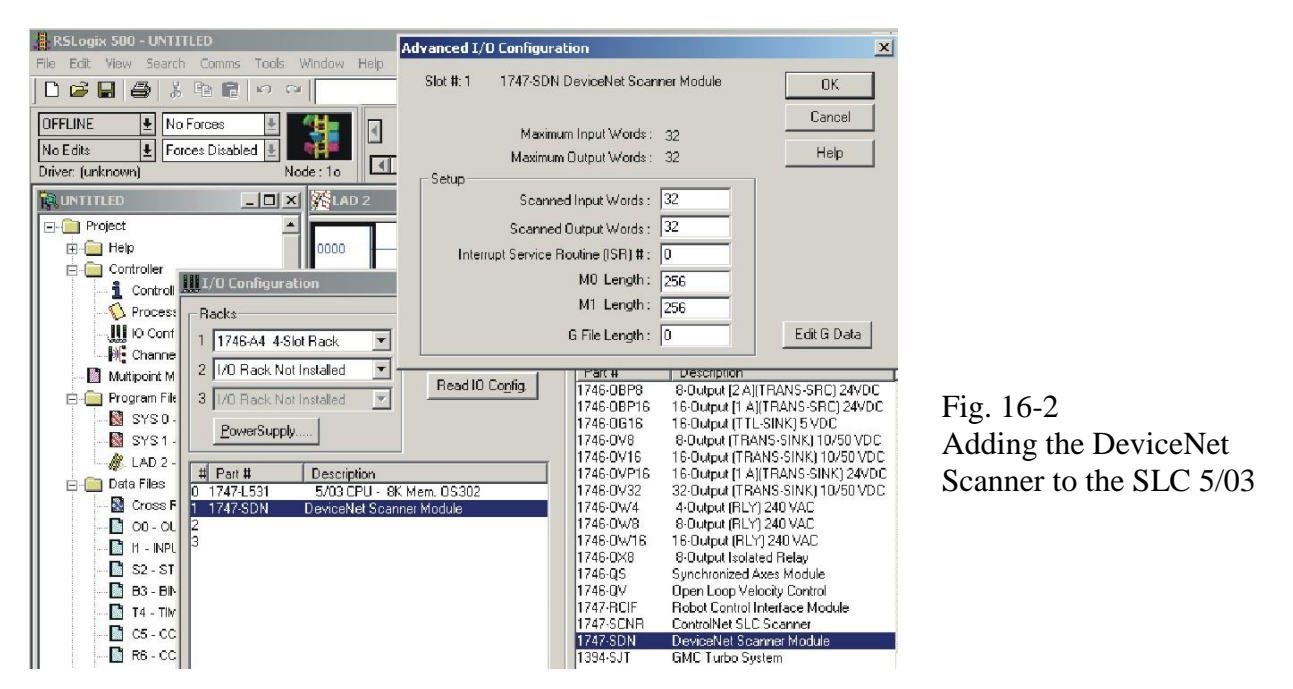

In the figure above, the DeviceNet scanner is being added to the rack's I/O configuration. Notice the maximum input and output word count for the SDN module listed under Advanced I/O Configuration. This is the maximum number of data words available for the scanner module to share with this SLC 5/03 PLC. The scanner is located in slot 1.

## **CompactLogix Processor**

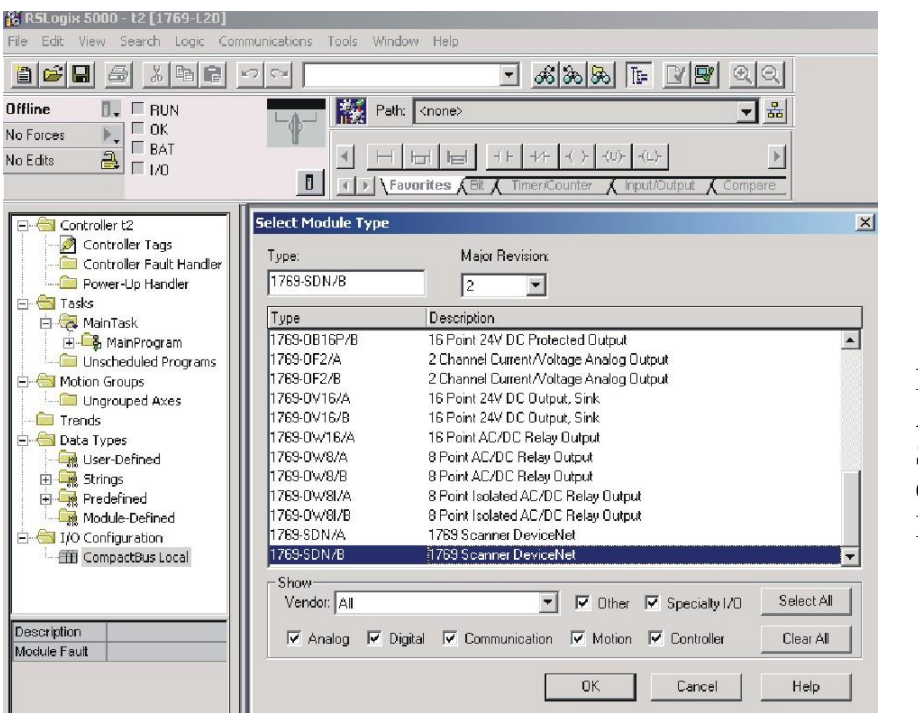

Fig. 16-3 Adding the DeviceNet Scanner to the CompactLogix Processor

The figure above shows the method of adding the scanner card to the CompactLogix I/O configuration. Notice the type is 1769-SDN/B. Cards must be added to the I/O list in RSLogix 5000 and not read from the I/O as was possible in RSLogix 500. This scanner is also located in slot 1.

Use the following scan-list information for a scanner in slot 2 of both a SLC and Compact processor. Both input and output scan lists appear below as they would in the scan-list shown in RSNetworx for Device-Net. Devices are shown stacked from first to last in 16 bit word format. If a device uses only 1 bit for communication to a PLC, 8 data bits are reserved. Many times, the other bits are used to transmit other information. A manual for the device will define the use of all bits and how they are used.

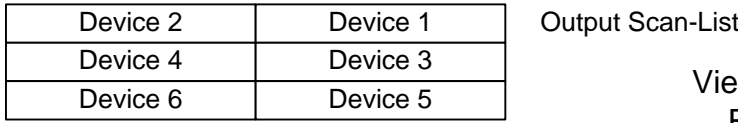

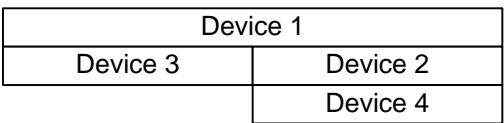

View in Scan List of RSNetworx for **DeviceNet** 

**Input Scan-List** 

Fig. 16-4

For the SLC 5/03, addresses follow 16 bit words. If the scanner were in slot 2, the addressing would proceed with word 0 of slot 2 assigned a control word status. Starting with word 1, the first device would occupy bits 0 to 7 and device 2 would occupy word 1, bits 8-15. Other words would proceed after the first. For example, if an input were assigned from bit 1 of device 1, the address would be I:2.1/1. For the CompactLogix processor, addresses follow 32 bit word length and two 16 bit words would occupy each 32-bit word. For instance, if the bit were from input device 1, input bit 1, the address would be Local:I:2.0/1. For device 2, input bit 0 would be Local:I:2.0/16.

Next we look at ethernet networks.

## **PROFINET and Industrial Networks**

Profinet is an industrial Ethernet network. It is capable of connecting computers with PLCs with I/O. It is also capable of wireless communication as well as operating in safe environments.

Comparison of Profinet with Ethernet/IP as the leading network choices for industrial networks shows the following:

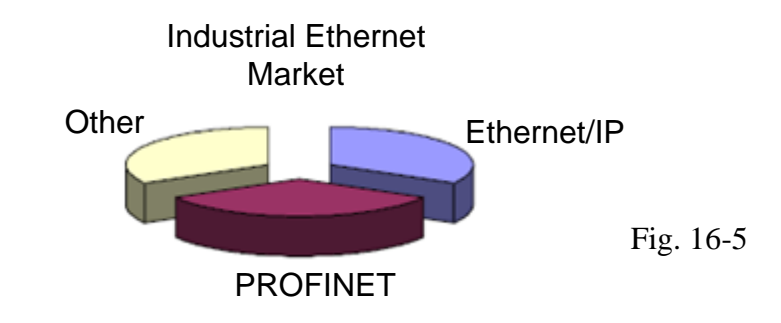

Ethernet/IP is the choice of Allen-Bradley controllers and their vendor partners while Profinet is the choice of Siemens and their vendor partners. As with all industrial equipment, a choice must be made which network (or both) to have in a facility.

While DeviceNet was discussed earlier, its effective use in the marketplace has waned and Ethernet/IP has become the defacto standard for all A-B products. Profinet has a similar relationship with Profibus. On the next page is a list of various industrial network technologies and their relative strength. The two listed first are Profinet (from Siemens) and Ethernet/IP (from Allen-Bradley).

Each of the networks listed provide an all-encompassing network for Industrial Automation: Real-time I/O, Machine-to-machine Integration, Motion Control, Vertical Integration, Safety, Security, Integrates existing buses, Energy Savings.

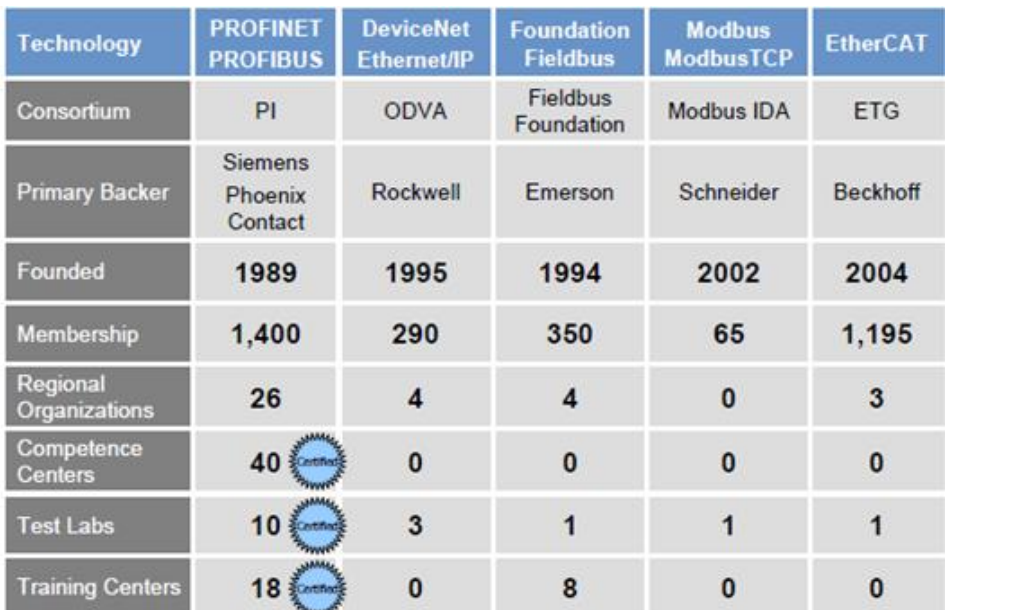

Fig. 16-6

A look back at the older Profibus which was similar to DeviceNet and comparing it to the newer Profinet follows. This chart shows some of the needed changes that took place as the Ethernetbased networks have taken over.

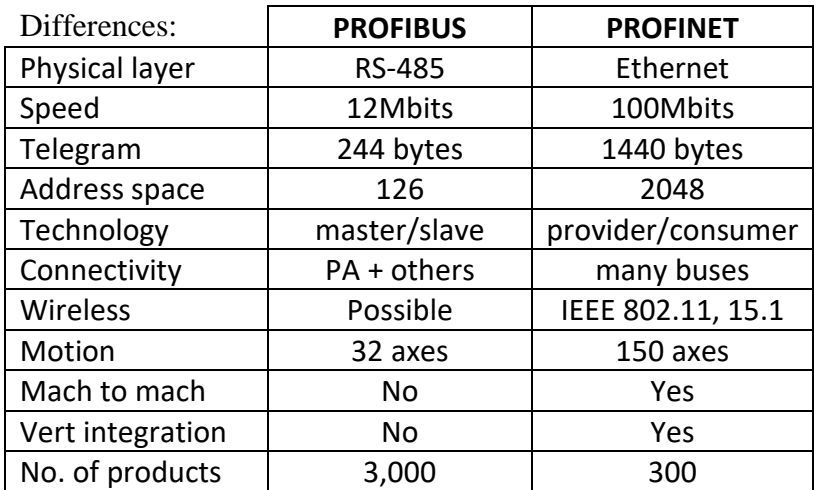

Fig. 16-7

What do we mean when we say Ethernet?

- The IEEE 802.3 Specification defines:
	- 1. The physical media
	- 2. The media access rules
	- 3. The structure of an Ethernet frame

It is important to see that Ethernet is not the entire network solution. The specification does not specify any physical or environmental operating requirements. The figures on the next page are an attempt to show the relative position of Ethernet to TCP/IP and the application oriented layers. It is not the intent of this text to train the student on the principles of network configuration. This entails a separate course or two and much work on the intricacies of the various network layers.

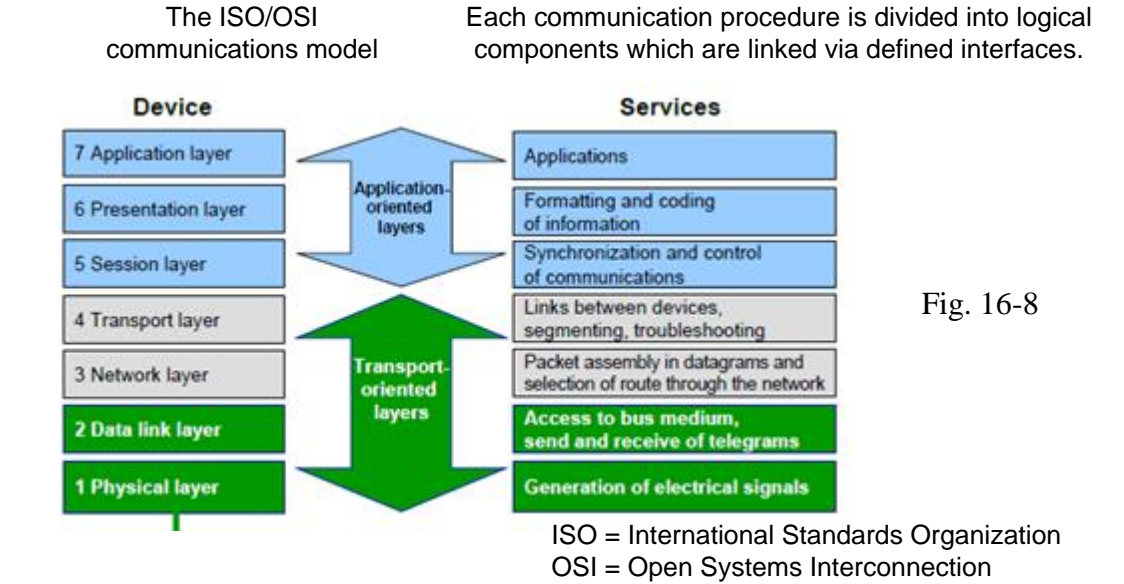

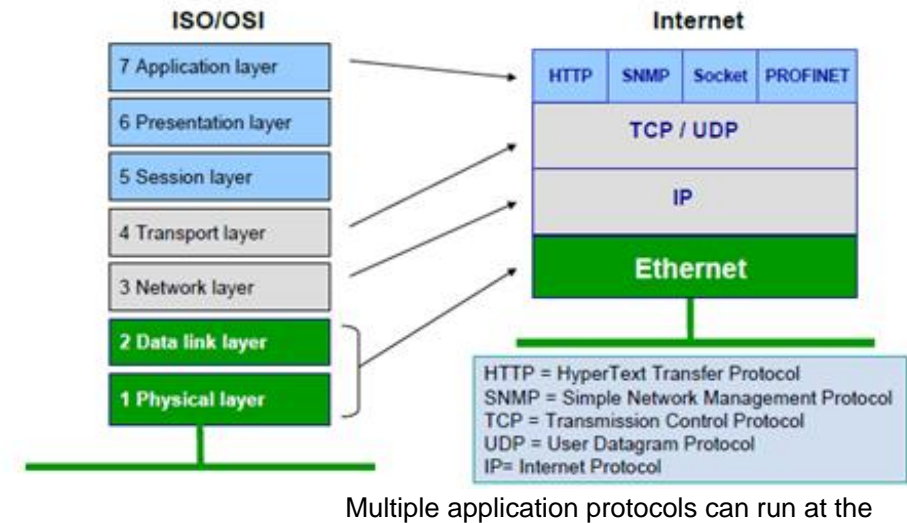

same time on the physical medium (Ethernet)

## **Communications Packet**

Flow of data in a communication packet is shown in this section. Again, the text in no means is trying to establish itself as a text on the intricacies of network communication.

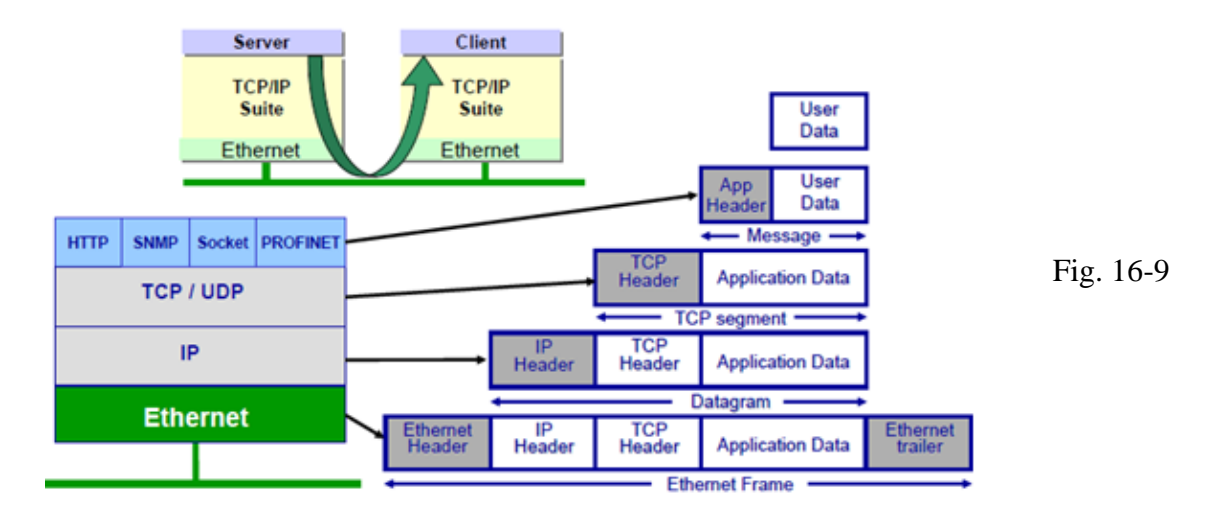

Not all layers are needed:

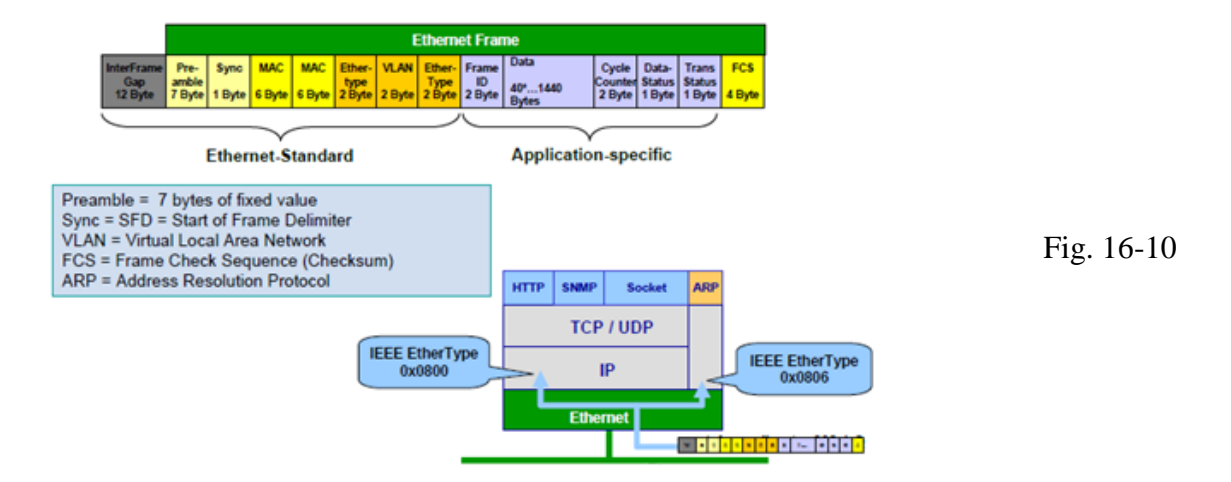

Ch. 16 Networks and Protocols 7

## **Industry's Demand for Speed**

TCP/IP has methods in place to resend telegrams when lost

- But the timing is not acceptable for industrial use!
- There is no such thing as a protocol protection against noise
- The need for shielding is independent of the protocol used
- Grounding at both ends is best but not always applicable due to ground loops
- If you used shielded cable with DeviceNet or PROFIBUS, use shielded cable with Ethernet as well!

Four steps to fast, deterministic communication:

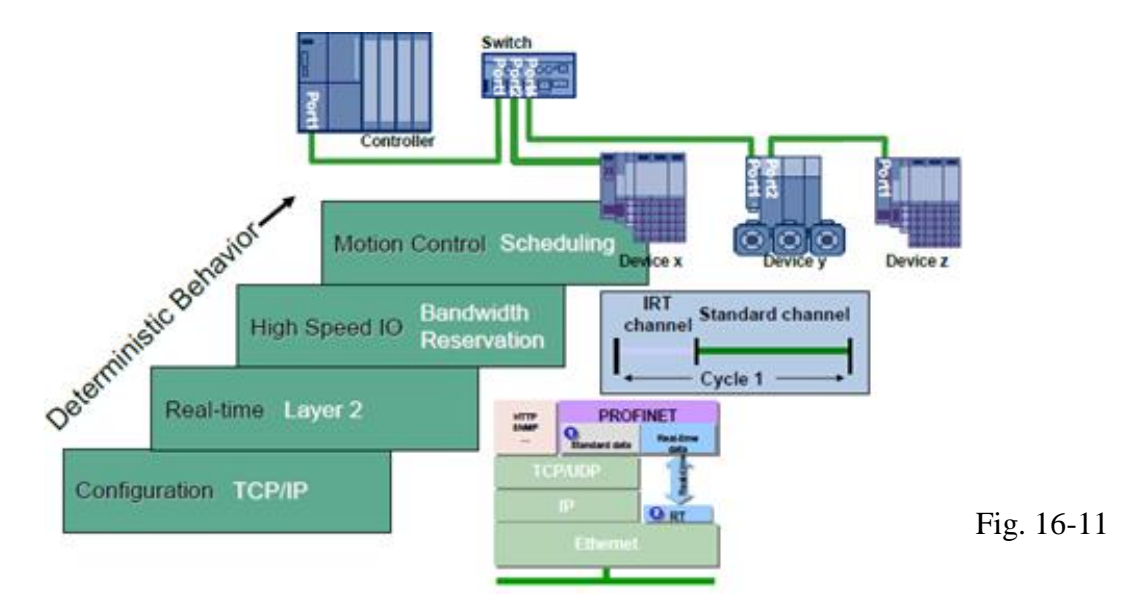

Why not use TCP/IP for real-time?

Because it's not fast enough and it's not deterministic enough.

The data packet is created to ensure scheduling traffic for even motion control. While the use of one of the ethernet networks can be used for I/O, it is not always best. The following picture shows the positioning of the ethernet network with some of the Siemens' answers for I/O network. Two answers are IO Link and ASi.

We do not want to define the positioning of the various network types, either ethernet (pick your type) or I/O network (pick your type). You will have to make this decision as you work with the various types of PLC and their network topology. I wish you well.

IO Link Functional Positioning: The figure below shows the positioning of various bus types in the factory with the Ethernet at the top and various I/O networks at the bottom.

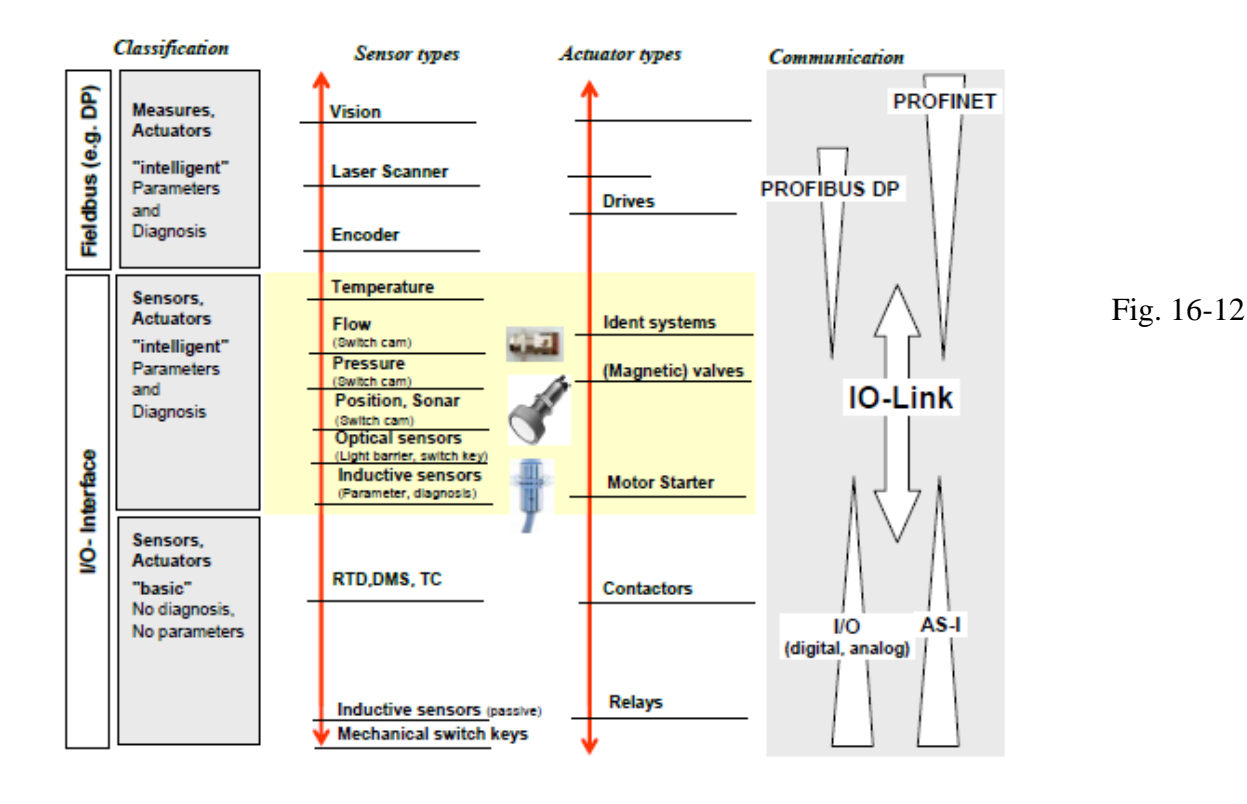

Industrial Networks from RealPar:

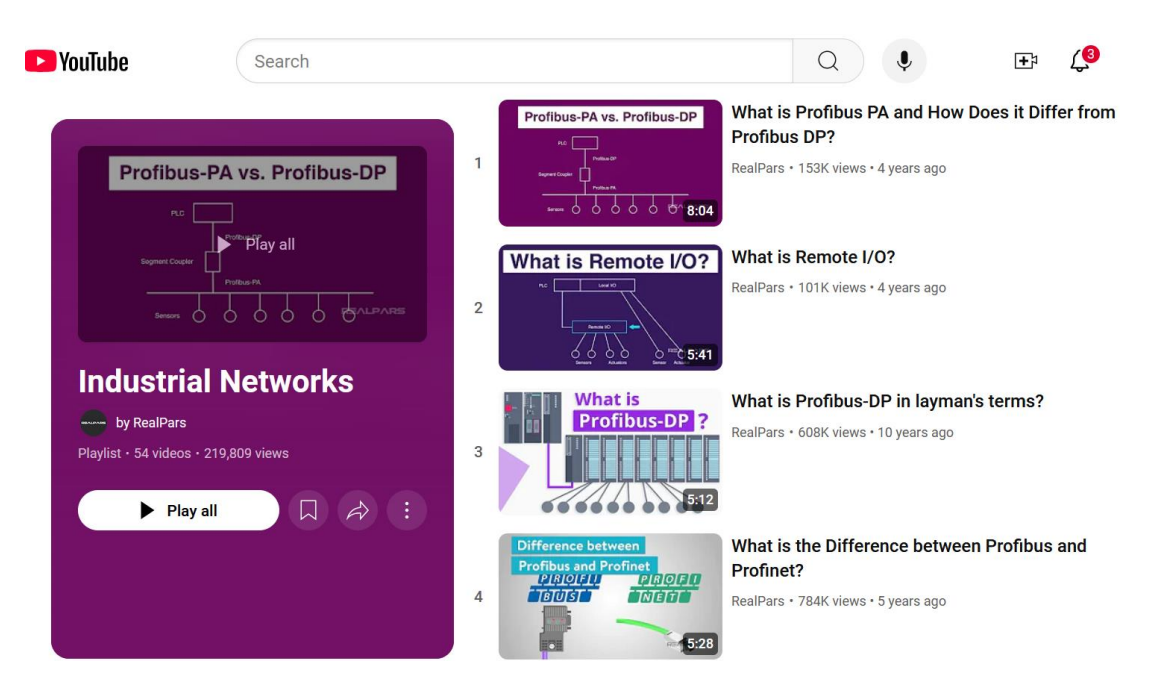

| <b>NouTube</b>                                                                                              | Search                                     |                                                                                                    |                                                                                                    |                                                                                               |                                                                    |  | $+$                                           |    |  |
|----------------------------------------------------------------------------------------------------|--------------------------------------------|----------------------------------------------------------------------------------------------------|----------------------------------------------------------------------------------------------------|-----------------------------------------------------------------------------------------------|--------------------------------------------------------------------|--|-----------------------------------------------|----|--|
| <b>RC</b>                                                                                                   | Profibus-PA vs. Profibus-DP                | 5                                                                                                    | <b>What is</b><br><b>DeviceNet?</b><br>10:17                                                           |                                                                                               | <b>What is DeviceNet?</b><br>RealPars · 212K views · 5 years ago   |  |                                               |    |  |
|                                                                                                    | <b>Diav all</b>                            | 6                                                                                                    | <b>What is</b><br>m.<br><b>Ethernet?</b>                                                               |                                                                                               | <b>What is Ethernet?</b><br>RealPars · 2.1M views · 5 years ago    |  |                                               |    |  |
| <b>Industrial Networks</b><br>hom by RealPars<br>Playlist · 54 videos · 219,809 views<br>Play all           | 口                                          | What is RS232 and What is it Used for?<br><b>What is</b><br>RealPars · 630K views · 6 years ago<br>$\overline{7}$<br><b>RS-232?</b><br>5:42 |                                                                                                    |                                                                                               |                                                                    |  |                                               |    |  |
|                                                                                                    |                                            | 8                                                                                                    | What is<br>Fieldbus?                                                                                   |                                                                                               | <b>What is Fieldbus?</b><br>RealPars · 224K views · 5 years ago    |  |                                               |    |  |
| <b>D</b> YouTube                                                                                            | Search                                     |                                                                                                    |                                                                                                    |                                                                                               | Q                                                                  |  | $+$                                           |    |  |
| PLC                                                                                                    | Profibus-PA vs. Profibus-DP                | 9                                                                                                    | What is RS-485?<br>6:28                                                                                |                                                                                               | <b>Control Systems?</b><br>RealPars · 1.2M views · 6 years ago     |  | What is RS485 and How it's used in Industrial |    |  |
| mt Coupler<br><b>Industrial Networks</b><br>by RealPars<br>Playlist · 54 videos · 219,809 views<br>Play all | $\varphi$<br><b>NLPARS</b><br>$\circ$<br>Ò | 10                                                                                                    | Ш<br><b>Modbus</b><br><b>Communication</b><br><b>Protocol</b><br>11:53                                 | <b>How does Modbus Communication Protocol</b><br>Work?<br>RealPars · 539K views · 5 years ago |                                                                    |  |                                               |    |  |
|                                                                                                    |                                            | 11                                                                                                    | <b>What is</b><br><b>IGIE</b><br><b>El Tra</b><br>$3$ Net<br>2 Data Li<br>1 Physic<br><b>OSI</b> Model | <b>What is OSI Model?</b><br>RealPars · 1.1M views · 5 years ago                              |                                                                    |  |                                               |    |  |
|                                                                                                    | W                                          | 12                                                                                                    | <b>What is</b><br><b>Ethernet/IPR</b>                                                                  |                                                                                               | <b>What is Ethernet/IP?</b><br>RealPars · 507K views · 5 years ago |  |                                               |    |  |
| <b>NouTube</b>                                                                                              | Search                                     |                                                                                                    |                                                                                                    |                                                                                               | Ω                                                                  |  | 田                                             | 73 |  |
| rus                                                                                                    | Profibus-PA vs. Profibus-DP                | 13                                                                                                    | @ IO-Link<br>1                                                                                         | What is IO-Link?                                                                              | RealPars · 285K views · 5 years ago                                |  |                                               |    |  |
| nt Coupler                                                                                                  |                                            | 14                                                                                                    | AS-Interface<br>all<br>$\Delta S_1$<br>:09                                                             |                                                                                               | What is AS-Interface?<br>RealPars · 130K views · 4 years ago       |  |                                               |    |  |
| <b>Industrial Networks</b><br>home by RealPars<br>Playlist · 54 videos · 219,809 views                      |                                            | 15                                                                                                    | How to Wire<br>a Profibus Cable<br>to a Profibus Connecto<br>8:54                                      | Connector                                                                                     | RealPars · 272K views · 7 years ago                                |  | How to Wire a Profibus Cable to a Profibus    |    |  |
| Play all                                                                                                    | W                                          | 16                                                                                                    | <b>Industrial Wireless Communication</b>                                                               | Work?                                                                                         | RealPars · 82K views · 4 years ago                                 |  | How does Industrial Wireless Communication    |    |  |

Ch. 16 Networks and Protocols 10

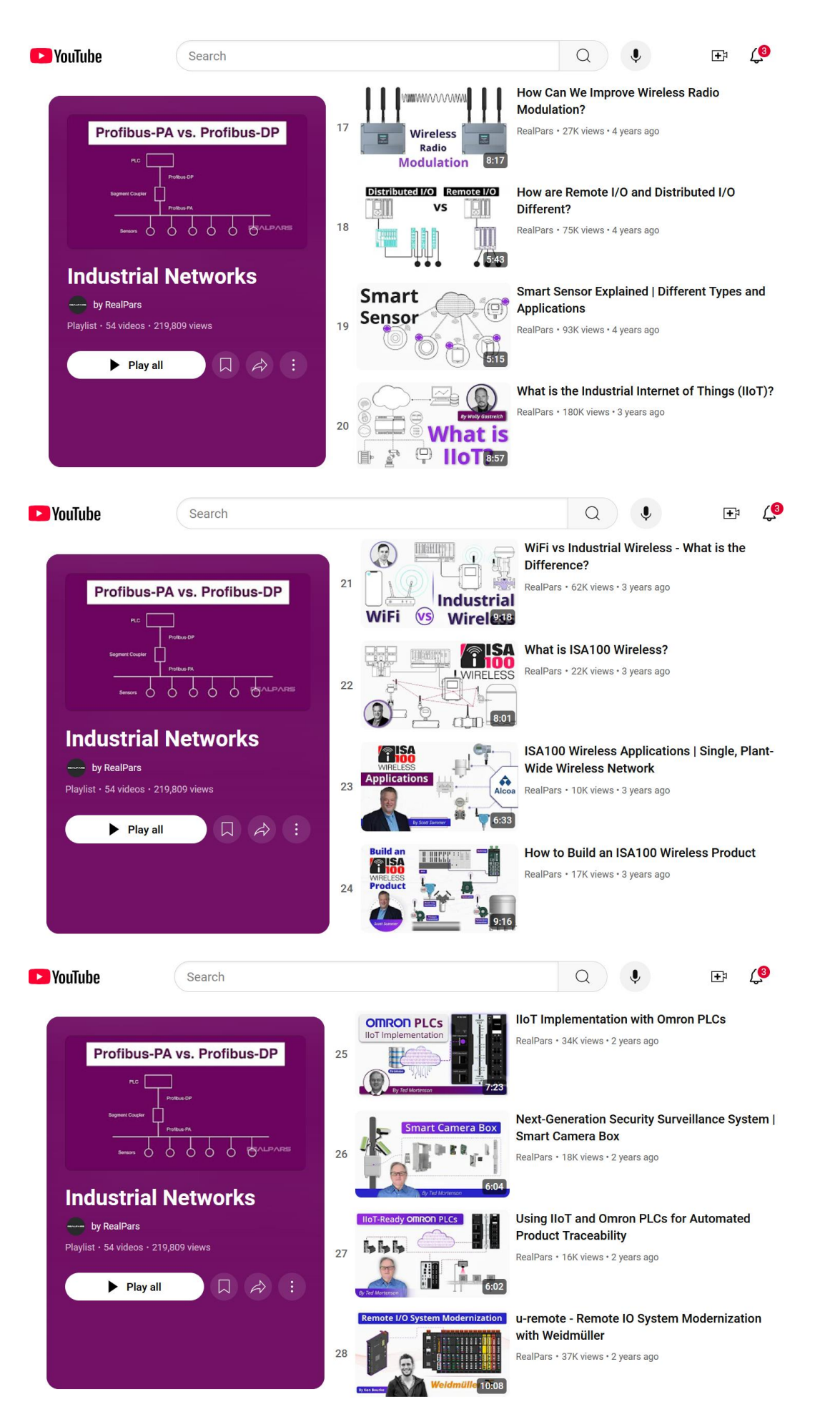

Ch. 16 Networks and Protocols 11

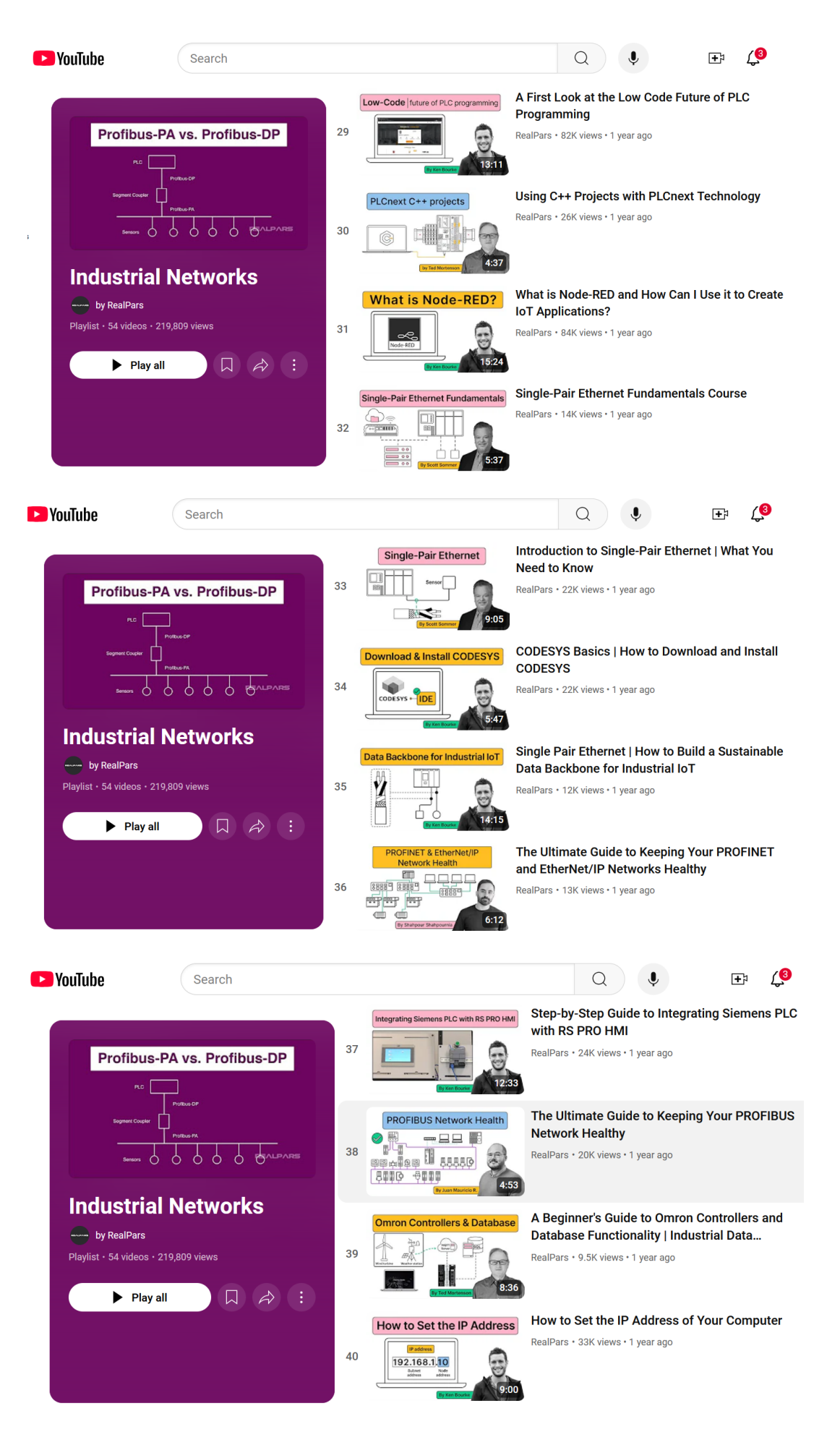

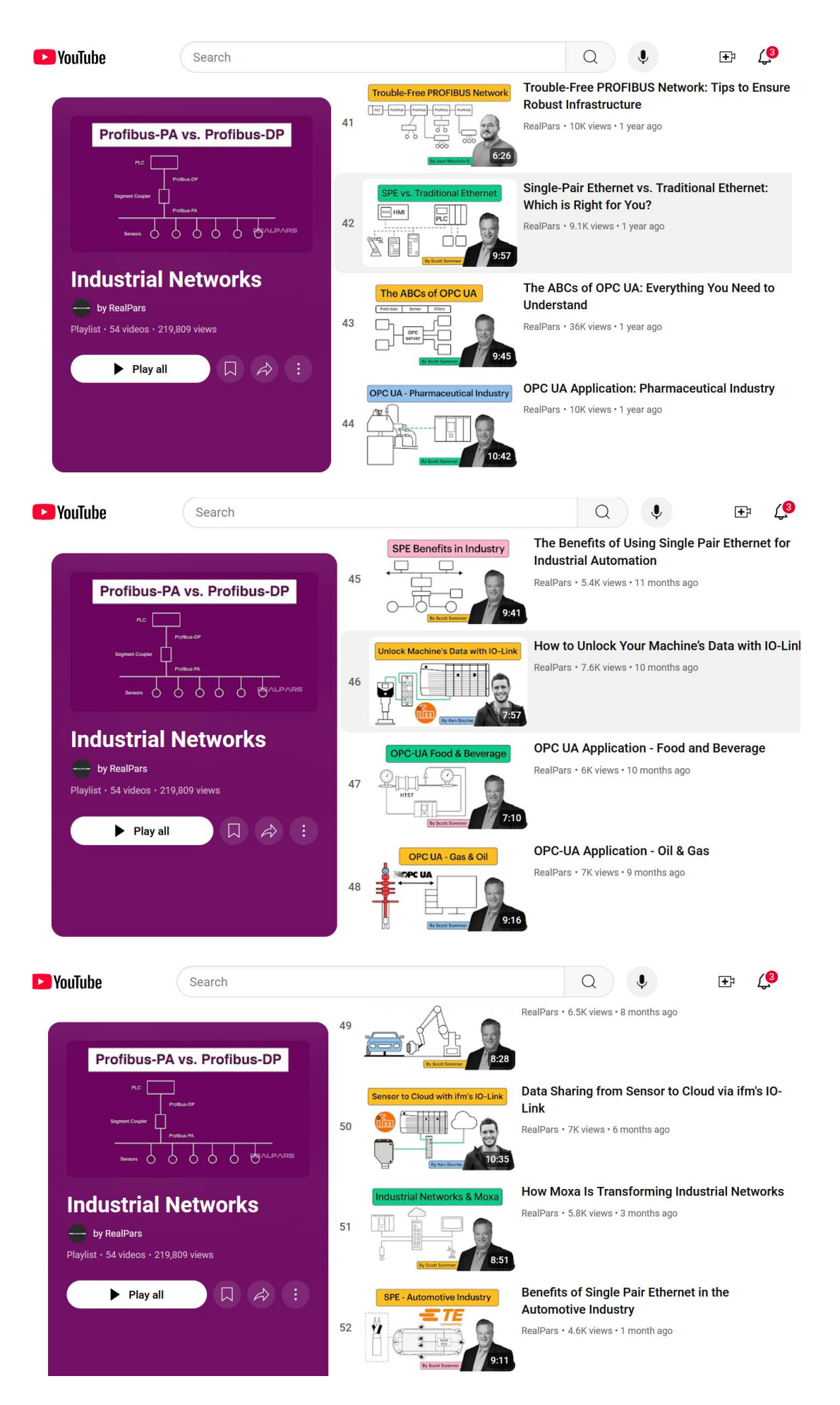

Ch. 16 Networks and Protocols 13

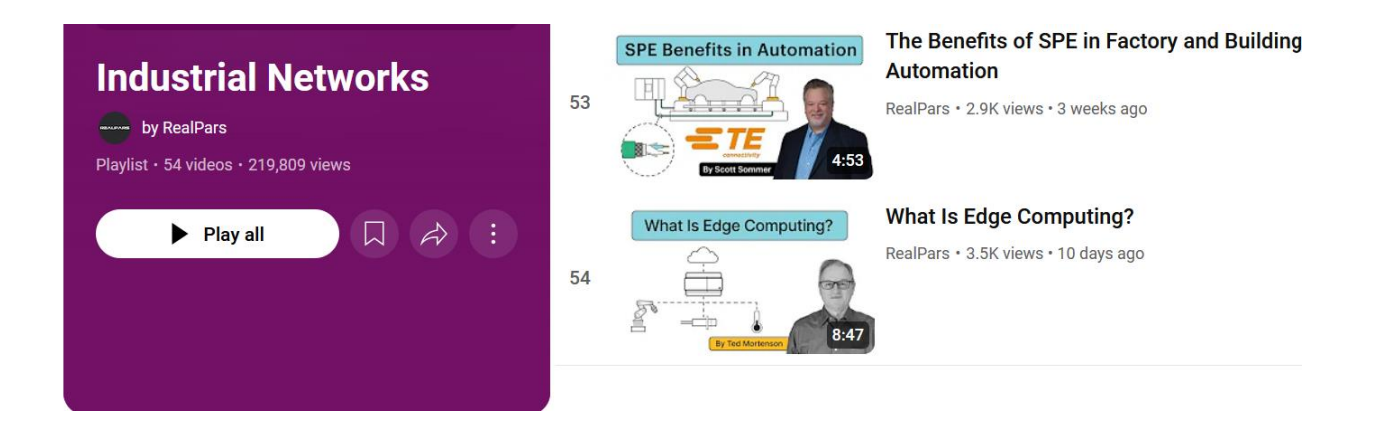

#### **Communication from PLC to PLC**

Next outlined are various ways for PLCs to talk between each other. First Allen-Bradley:

#### **A-B MSG Command – RSLogix 5000**

The following manual describes the MSG command for the Compact Logix processors in the lab:

#### **Rockwell Automation Publication 1756-PM012I-EN-P - September 2020**

The following describe the setup and execution of the MSG command. Remember, it is only necessary to be placed in the processor desiring the information and not in both processors:

"This section describes how to transfer (send or receive) data between **Introduction to** controllers by executing a message (MSG) instruction. It explains cache **Controller Messages** connections and buffers so you can correctly program the controller. The following data types are supported when sending CIP messages. **Supported data types**  $\bullet$  SINT  $\bullet$  INT  $\bullet$  DINT  $\bullet$  LINT  $\bullet$  REAL In addition, you can send a message with any structure type that is predefined, module-defined, or user-defined. For more information, see "Convert between INTs and DINTs on page 15".

> For complete details on programming a message instruction, see the LOGIX 5000 Controllers General Instruction Reference Manual, publication 1756-RM003.

Example: **Execute a message (MSG) instruction** 

If count send  $= 1$ 

and count\_msq.EN =  $0$  (MSG instruction is not enabled)

then execute a MSG instruction that sends data to another controller.

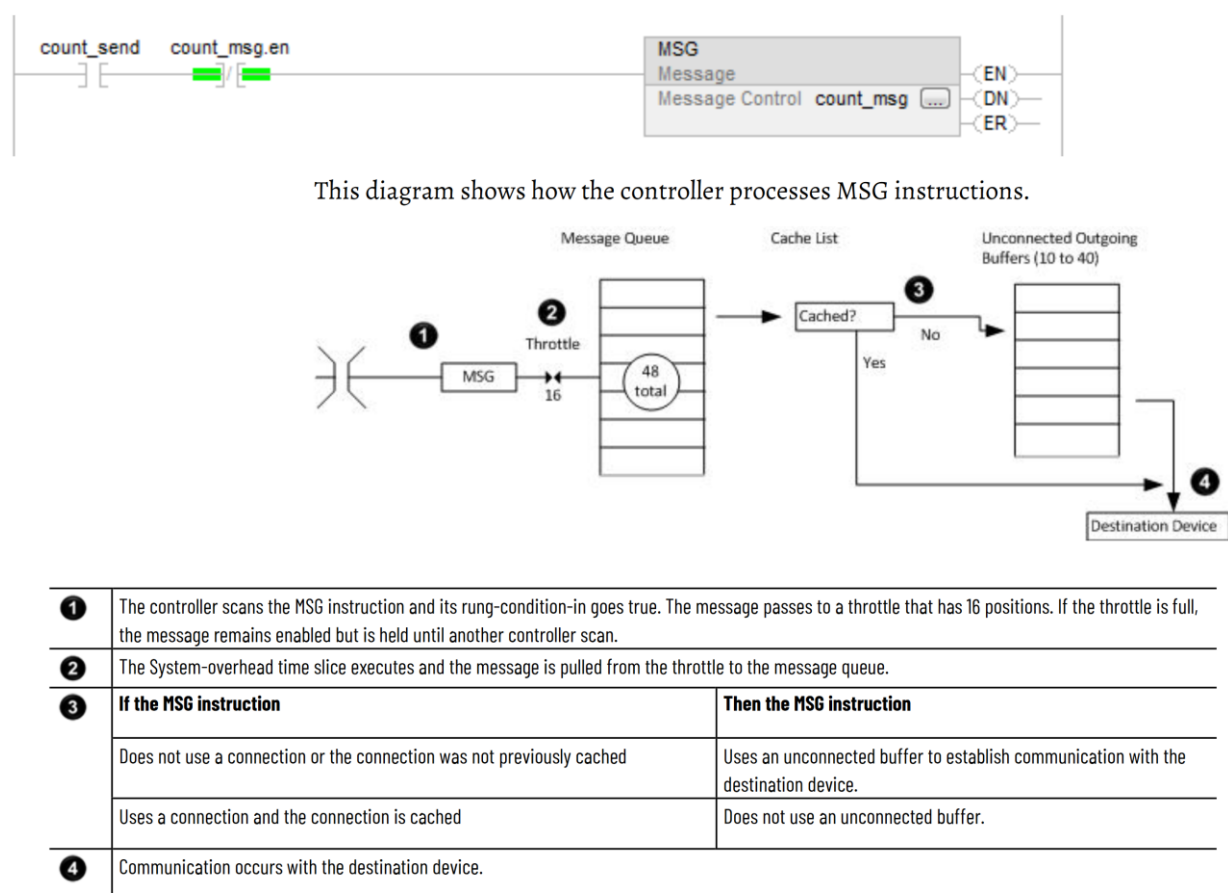

**"**

#### **Older RSLogix 500 Message Instruction Overview**

The Message Block is an output instruction that allows data to be read or written from one processor to another via the communication channel(s). The SLC 5/-2 processor can service one message instruction at any given time. The SLC 5/03 and higher processors can service up to four message instructions per channel at a time, for a maximum of eight message instructions at any given time. To invoke the MSG instruction, toggle the MSG instruction rung from false-totrue or set the instruction to run continuously. Do not toggle the rung again until the MSG instruction has successfully or unsuccessfully completed the previous message, indicated by the processor setting either the DN or EN bit.

SLC 5/03 and higher – If a MSG instruction has entered one of the four "channel dependent" transmission buffers and is waiting to be transmitted, its control block will have status bits EN and EW set. If more than four MSG instructions for that channel are enabled at one time, a "channel dependent" overflow queue is used to store the MSG instruction header blocks (not the data for a MSG write) from the fifth instruction to the fourteenth. These instructions, queued in a FIFO order, will only have control block status bit EN set.

If more than 14 MSG instructions are enabled at one time for any one channel, only control block

status bit WQ is set, as there is no room available to currently queue the instruction. This instruction must be re-scanned with true rung conditions until space exists in the overflow queue.

Tip: If you consistently enable more MSG instructions than the buffers and queues can accommodate, the order in which MSG instructions enter the queue is determined by the order in which they are scanned. This means MSG instructions closest to the beginning of the program enter the queue regularly and MSG instructions later in the program may never enter the queue.

Message blocks may be set to read/write on a trigger or read/write continuously. Examples of both are found in the Reference Manual in the MSG chapter.

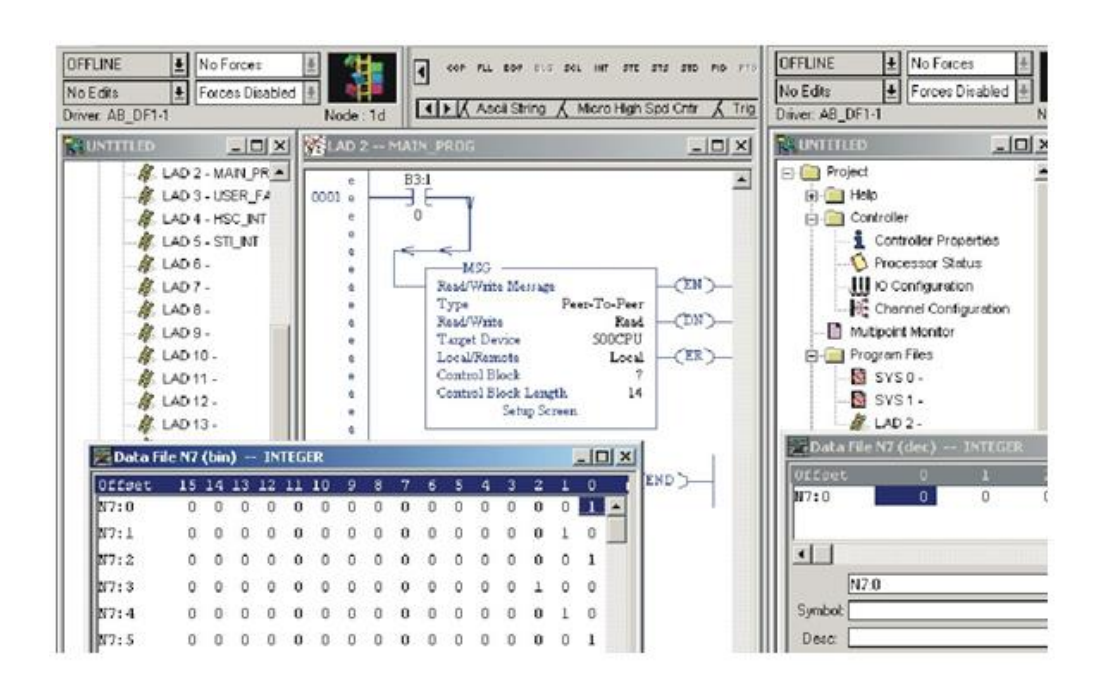

Fig. 16-13

It is advised to **run multiple applications** of RSLogix 500 when debugging the MSG command. The command to write a word or multiple words from one processor to a second processor may be triggered by toggling the input contact to the MSG block. Verification of the data move may be seen immediately after a toggle operation if the data was successfully transmitted in the second processor. In the example above, data is to be read from the processor on the right to the processor on the left. Note that the instruction for the MSG command is only present in the processor initiating the command to read or write.

The setup screen brings the user to the screen for setting up the MSG block. When set up properly, and the bit B3:1/0 toggled on, the MSG block should execute. First the EN coil turns on. Then either DN or ER will turn on. If DN turns on, the operation was executed. Click to see if the operation occurred successfully (if the data moved). If so, the command was successful. If the command was not executed successfully or if the ER bit turned on, more work is necessary to configure the MSG command correctly.

MSG commands are set up to work automatically in most programs. The use of timers to allow a sufficient time for the operation to occur followed by a check for DN or ER is appropriate. A count of 3 or 5 can be set for allowable retries of the communication before the command is alarmed as not working properly.

Enter the following parameters when programming this instruction:

Read/Write – read indicates that the local processor (processor in which the instruction is located) is receiving data; write indicates that it is sending data.

Local or Remote identifies if the message is sent to a device on a local network, or to a remote device on another network through a bridge. Valid options are:

-local, if the target device is on the local network -remote, if the target device is on the remote network

Control Block is an integer file address that you select. It is a block of words, containing the status bits, target file address, and other data associated with the message instruction. Control Block Length is a display-only field that indicates how many integer file words are being used by the control block."

Use the MSG Setup Screen to set up the values in the control block.

To troubleshoot a MSG operation, open multiple copies of RSLogix 500 to examine the state of the data as the read or write block is being executed. This leads to a quick verification that the data (one or multiple words) is being transmitted successfully.

## **Siemens' PLC to PLC Communications**

Check the Easy Book:

Easy BookManual, 01/2015, A5E02486774-AG139 - Easy to communicate between devices

and

Youtube - Siemens PLC to PLC Communication PUT GET Easy Guide

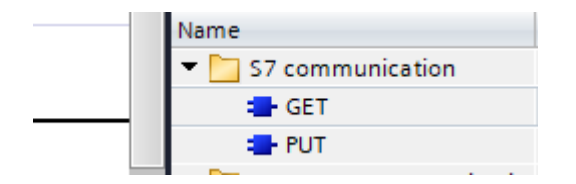

From the Help Request from TIA Program, the following descriptions for GET and PUT:

GET: Read data from a remote CPU

Description

With the instruction "GET", you can read data from a remote CPU.

The instruction is started on a positive edge at control input REQ:

- The relevant pointers to the areas to be read out (ADDR i) are then sent to the partner CPU. The partner CPU can be in RUN or STOP mode.
- The partner CPU returns the data:
- $\circ$  If the reply exceeds the maximum user data length, this is displayed with error code "2" at the STATUS parameter.
- o The received data is copied to the configured receive areas (RD\_i) at the next call.
- Completion of this action is indicated by the status parameter NDR having the value "1".

Reading can only be activated again after the previous reading process has been completed. Errors and warnings are output via ERROR and STATUS if access problems occurred while the data was being read or if the data type check results in an error.

PUT: Write data to a remote CPU

Description

You can write data to a remote CPU with the instruction "PUT".

The instruction is started on a positive edge at control input REQ:

- The pointers to the areas to be written (ADDR i) and the data (SD i) are then sent to the partner CPU. The partner CPU can be in RUN or STOP mode.
- The data to be sent is copied from the configured send areas ((SD\_i). The partner CPU saves the sent data under the addresses supplied with the data and returns an execution acknowledgment.
- If no errors occur, this is indicated at the next instruction call with status parameter DONE = "1". The writing process can only be activated again after the last job is complete.

Errors and warnings are output via ERROR and STATUS if access problems occurred while the data was being written or if the execution check results in an error.

Or, use the I-Device Method:

**This method is recommended for use by most systems engineers.** The fact that more than one distinct method exists to communicate between processors is interesting. The following I-Device method is the better method per Siemens personnel.

#### [https://support.industry.siemens.com/cs/us/en/view/109478798](https://nam04.safelinks.protection.outlook.com/?url=https%3A%2F%2Fsupport.industry.siemens.com%2Fcs%2Fus%2Fen%2Fview%2F109478798&data=04%7C01%7CWILLIAM.EVANS%40utoledo.edu%7C367e3186be3648455cb608d8ea1df4aa%7C1d6b1707baa94a3da8f8deabfb3d467b%7C0%7C0%7C637516761822266885%7CUnknown%7CTWFpbGZsb3d8eyJWIjoiMC4wLjAwMDAiLCJQIjoiV2luMzIiLCJBTiI6Ik1haWwiLCJXVCI6Mn0%3D%7C1000&sdata=lTOLIoQc4HgBYRIN11DWyZScbd2EMsUz3MZK%2FUquvS0%3D&reserved=0)

It was also used by a student in MIME 5450 – Michael Smith with the following:

 $\mathbf{u}$ 

**Michael Smith -MIME 5450**

### **PLC to PLC Communication – Siemens I Device**

The objective of this lab was to establish communication between 2 Siemens S7-1215 PLCs using 'I Device'. I started by creating 2 projects for each of the PLCs. In each projected I inserted the S7-1215 as shown below.

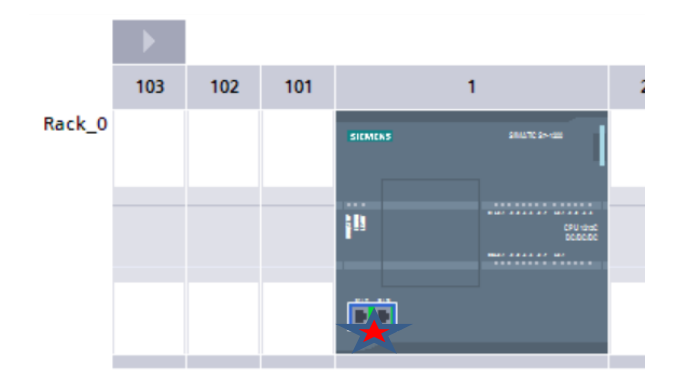

One of the PLCs had to be configured as an IO device which can be seen in the below image. To bring up the menu below I had clicked on the ProfiNet ports shown in the above image.

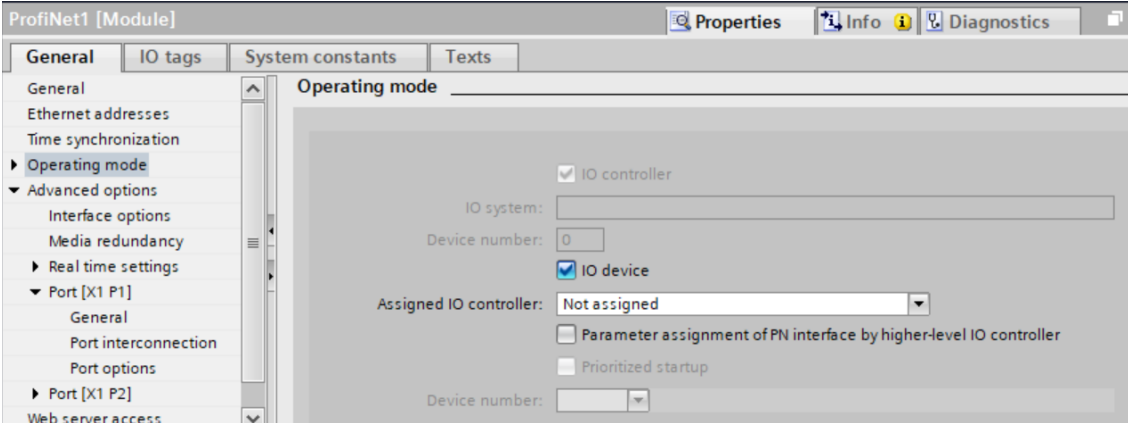

Next I had to configure the input and output sizes which can be done by just scrolling down. In the same window. Notice I have 1 byte of input and output data configured.

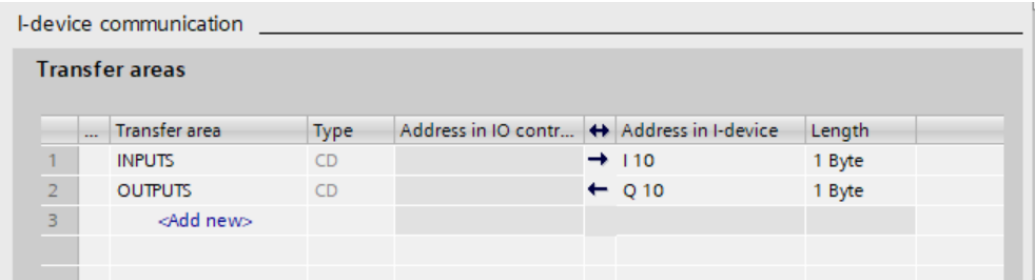

After the input and output data was configured I had to generate a GSD file which was done in the same window.

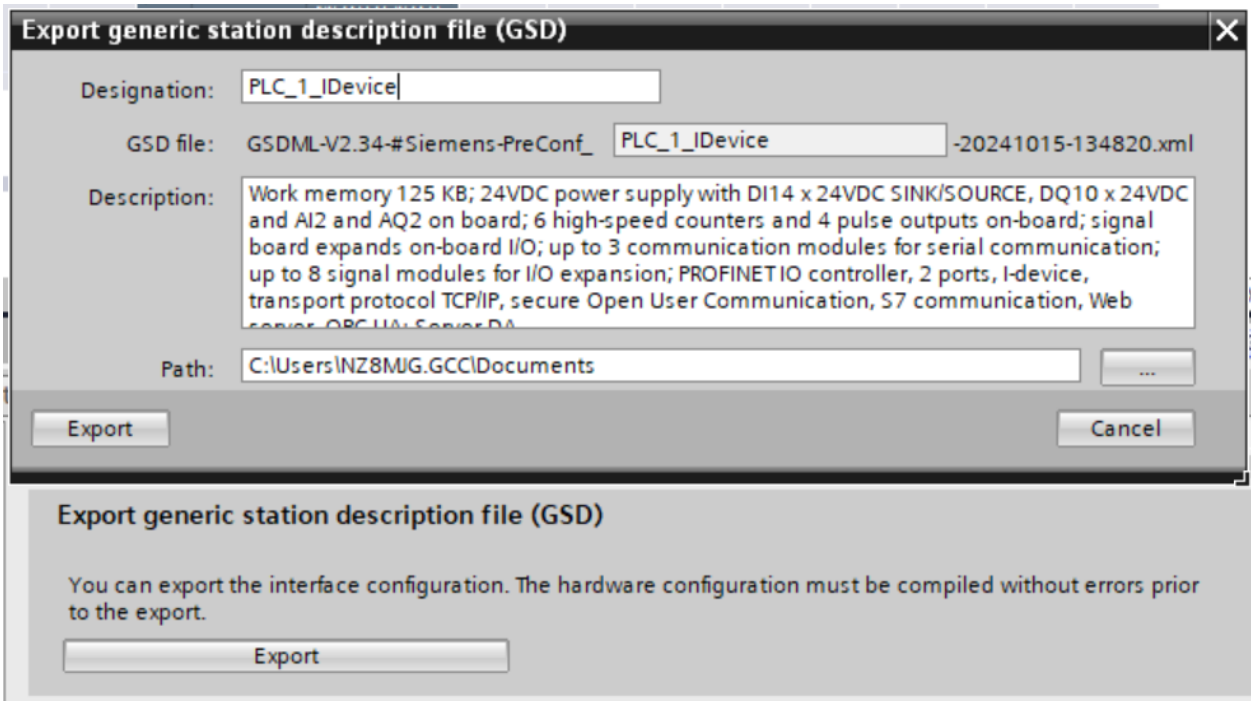

I then saved the project and downloaded the project to the PLC.

In the second PLC I had to install the GSD file generated from the first PLC. This can be done by selecting 'Options' and 'Manage GSD Files.'

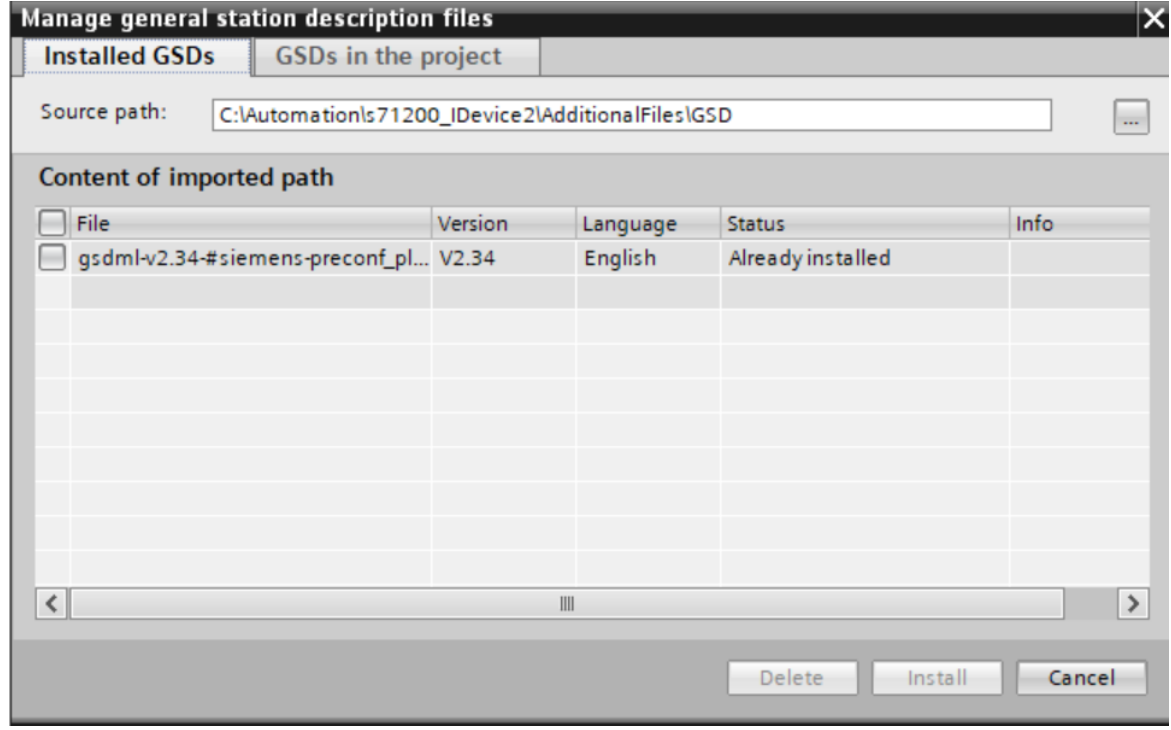

After the GSD file was installed PLC\_1 can be inserted in the ProfiNet network as shown in the image below.

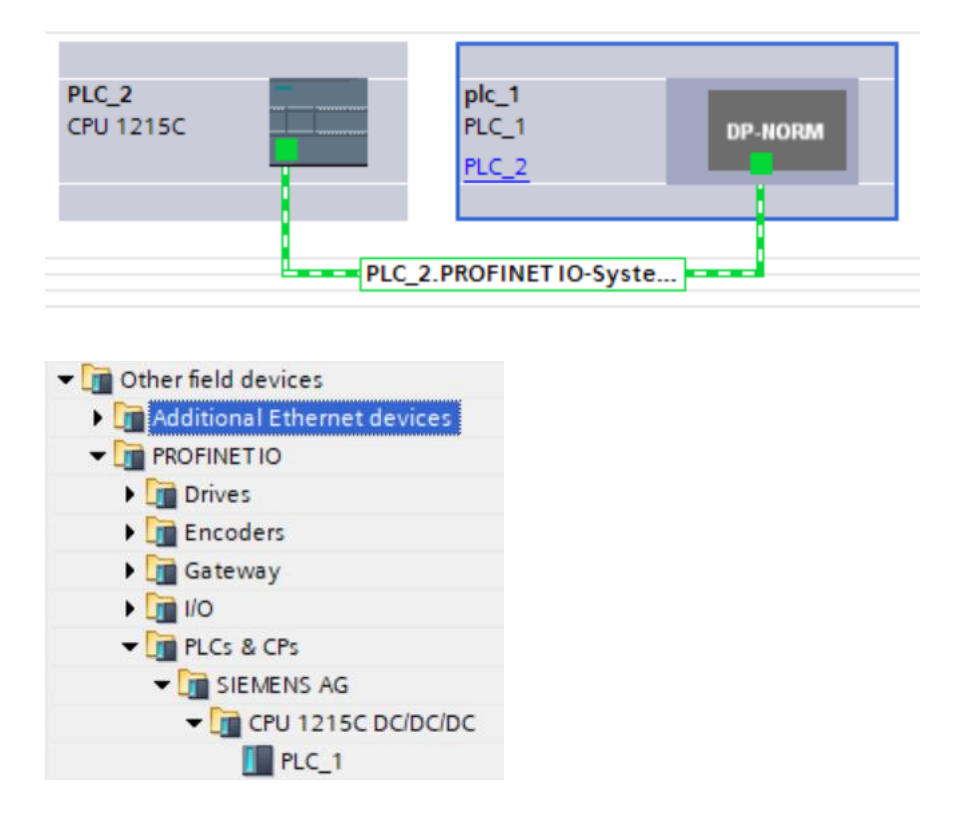

I then downloaded the project to PLC 2. With both PLCs in RUN mode and connected VIA an ethernet cable connection was established.

Below are 'Watch Tables' from each PLC and you can see the data from PLC\_1 at QB10 is being moved into IB68 of PLC\_2 and the value in QB68 in PLC\_2 is being moved into IB10 of PLC\_1.

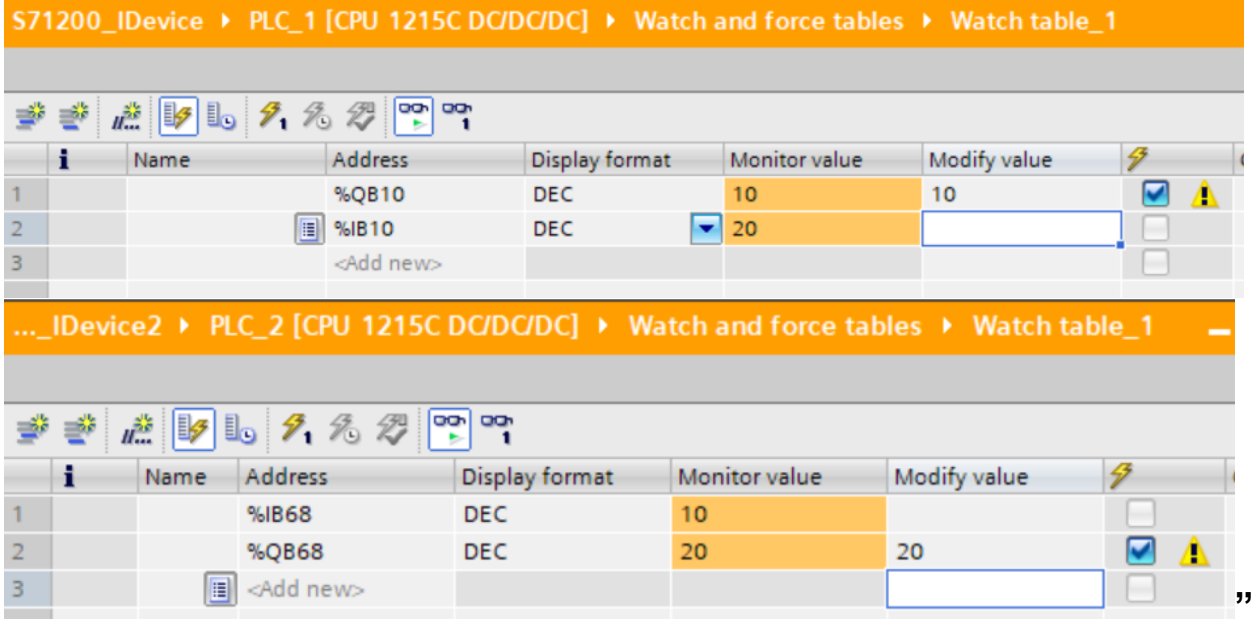

Also, a third method can be used. It is found in part in early literature for the S7-1200:

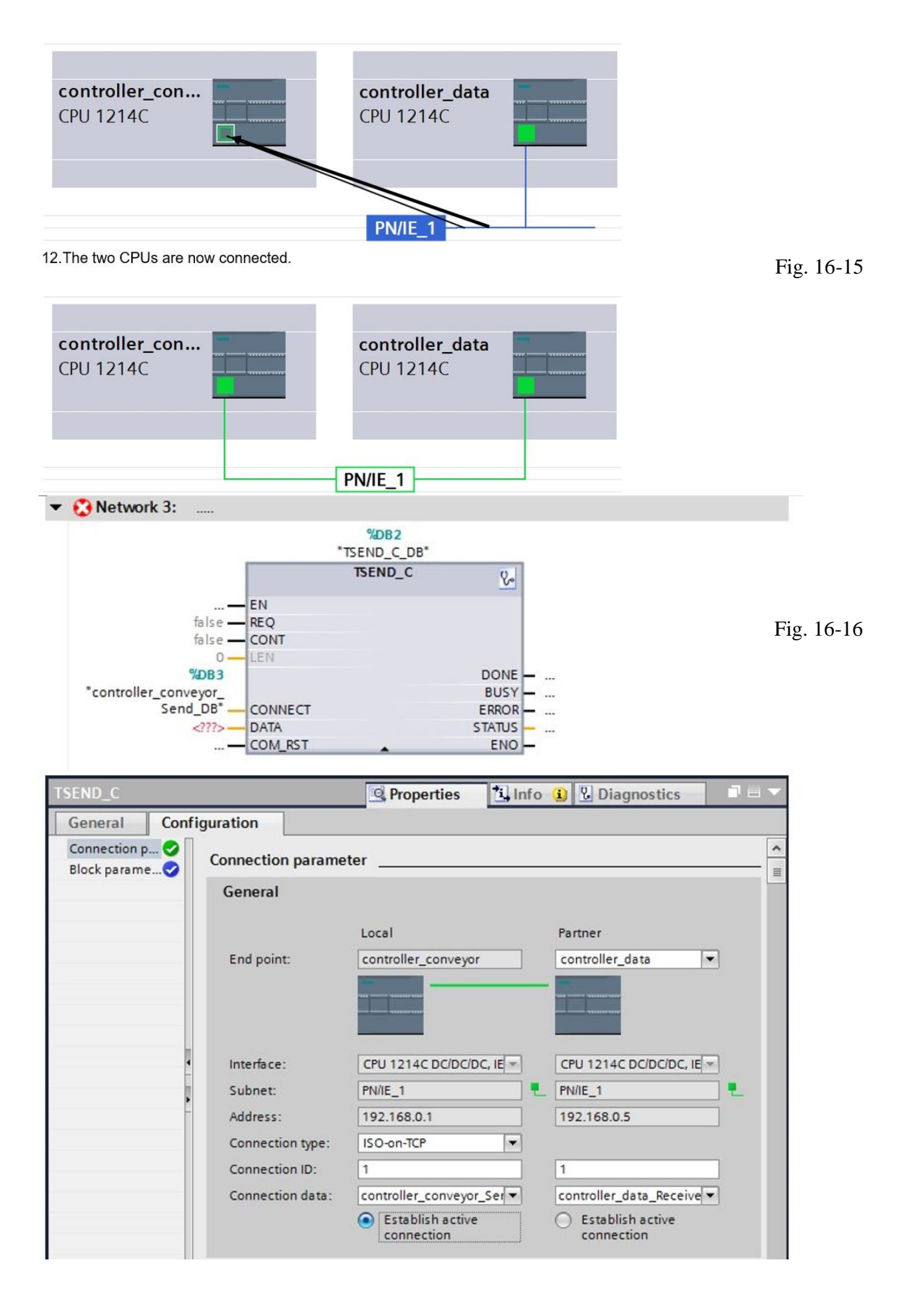

12. The data block is generated and incorporated automatically.

Under Properties, select the connection partners.

First, at the connection data of the local controller, select the existing data block "controller\_data\_connection\_DB", otherwise, a new data block is generated. Then, select the partner controller and the associated data block.

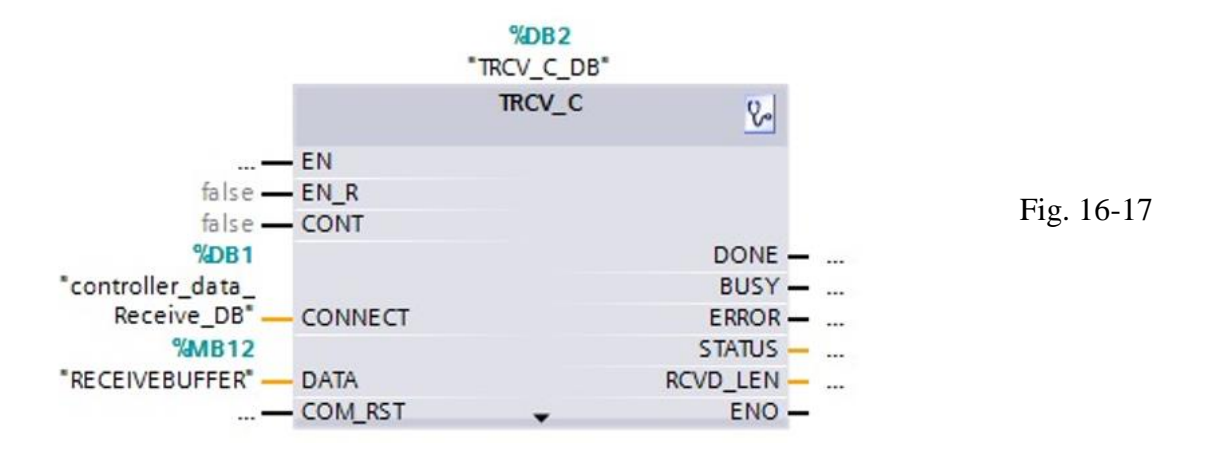

So, there are at least three different distinct methods for the Siemens PLCs to talk one to another.

#### **How to Interconnect Dissimilar Devices**

To look at how to interconnect between PLC and other device, just look at the following ad from one of the industrial leaders in interconnecting the PLC on the factory floor: **"**

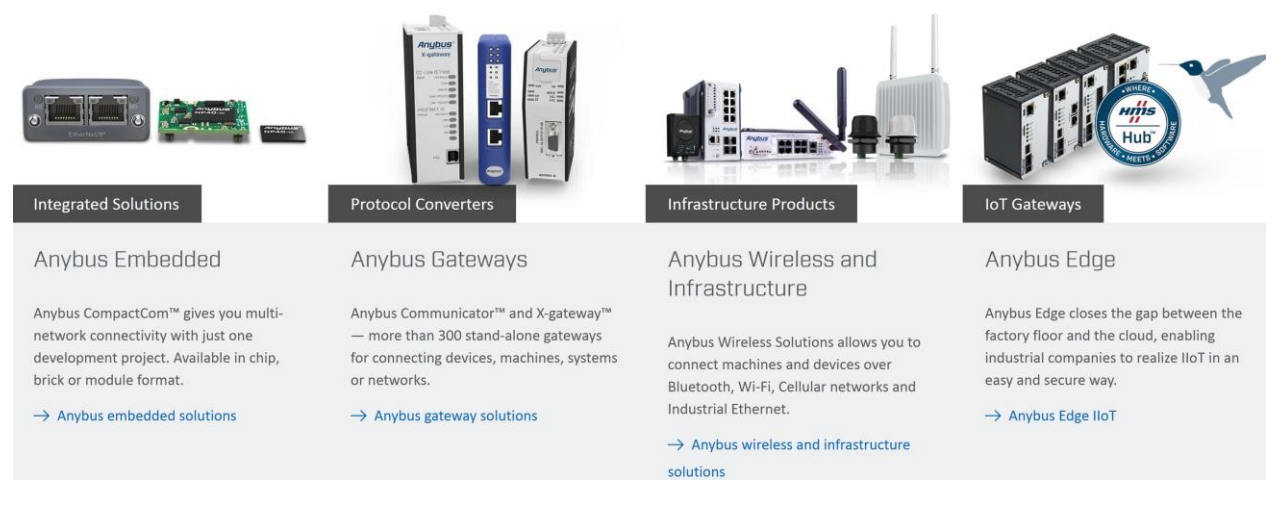

"

The ad continues with a listing that gives popular interconnection types and Anybus' solution:

```
ANYBUS SOLUTIONS FOR INDUSTRIAL ETHERNET NETWORKS
\rightarrow BACnet/IP \rightarrow CC-Link IE Field \rightarrow EtherCAT \rightarrow EtherNet/IP \rightarrow Modbus
TCP
        \rightarrow Powerlink \rightarrow PROFINET
ANYBUS SOLUTIONS FOR FIELDBUS/SERIAL/OTHERS
\rightarrow CAN/CANopen
                       \rightarrow CC-Link \rightarrow ControlNet \rightarrow DeviceNet \rightarrow M-Bus
 \rightarrow Modbus RTU (RS232/422/485) \rightarrow PROFIBUS \rightarrow Wireless
```
Others with similar products for interconnecting PLCs with various devices include Red Lion with their ad below:

"

#### **COMMUNICATION CONVERTERS**

▶ Protocol Converters

- FlexEdge
- **Data Station**  $\mathbf{r}$
- **ICM8 Gateway**
- ▶ Media Converters
- **Exercial Converters**
- Accessories

**DATA STATION** 

easier than with our simple-to-use Crimson® software.

The Data Station from Red Lion is a protocol conversion and data acquisition solution for a connected industry. In addition to supporting over 300 industrial drivers, it also offers data. event and security logging with cryptographic signature support; remote machine access through an advanced web server: connectivity to some of the industry's most popular IIoT platforms and embedded OPC UA server and client functionality. Learn more.

#### **FLEXEDGE™ INTELLIGENT EDGE AUTOMATION PLATFORM**

Bridge the communication gap between disparate serial, Ethernet and fieldbus devices, orphaned by incompatible

communications standards, using Red Lion's suite of protocol conversion products. Supporting more than 300 industrial protocols, communicating from vendors like ABB, Emerson, Rockwell Automation, Schneider and Siemens has never been

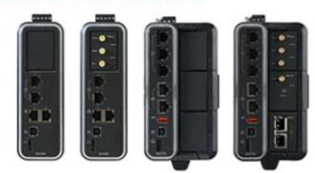

Regardless of the brand of PLC or other equipment specified, the FlexEdge platform leveraging the more than 300 drivers in Red Lion's intuitive Crimson® software - enables connectivity to virtually anything in your system with point-and-click simplicity. In addition, avoid costly and complex rip-andreplace scenarios by leveraging the FlexEdge sled architecture, designed to enable organizations to leverage new communications technologies as they become available. Rugged construction, a wide operating temperature range, and industrial certifications provide a dependable solution for protocol conversion. control, edge processing and data visualization in even the harshest environments. Learn more.

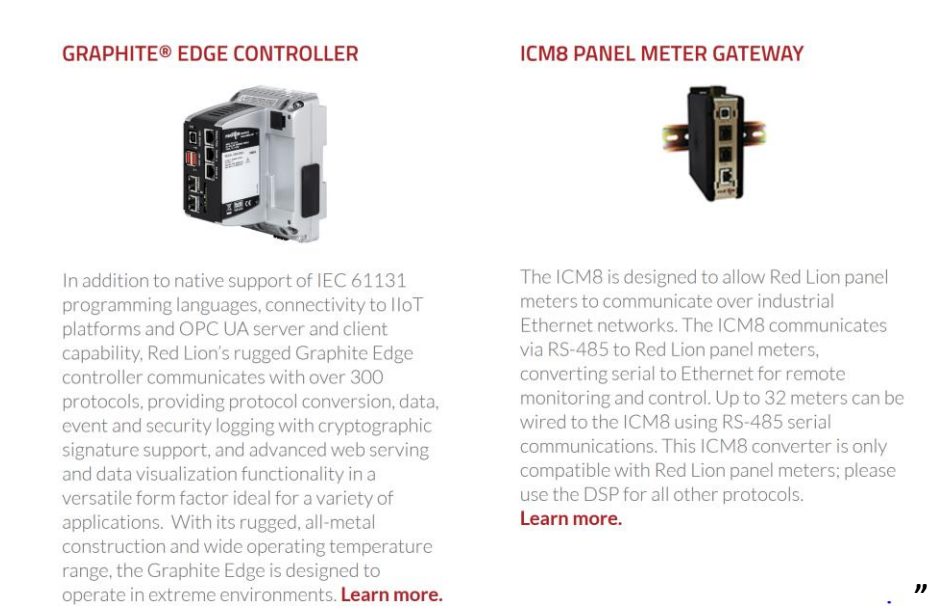

Another protocol converter is Hilscher. Their NT 151-RE-RE converter is presently planned to be used in the Lab for converting between Profibus and Ethernet/IP and Modbus/TCP.

The setup of the Hilscher unit can be found at the Atlassian website under the sycon heading. The url for the site is:

<https://hilscher.atlassian.net/wiki/spaces/SYCON/overview>

This site gives the setup software, presently 2.0 as well as manuals for the setup of the network card for the various protocols.

This website is shown below:

(Documentation for the setup of the cards can also be found on this page.)

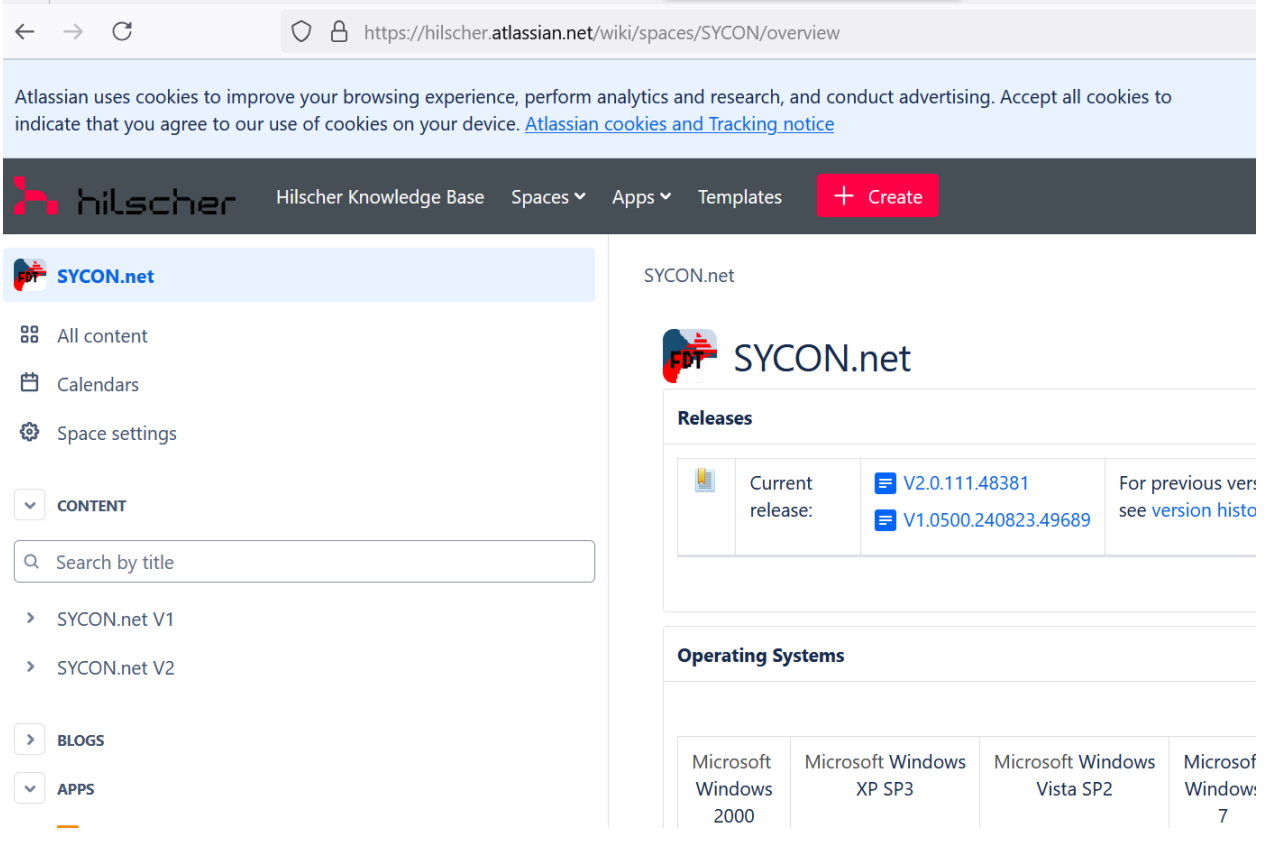

Setup of the card is shown in the pictures below:

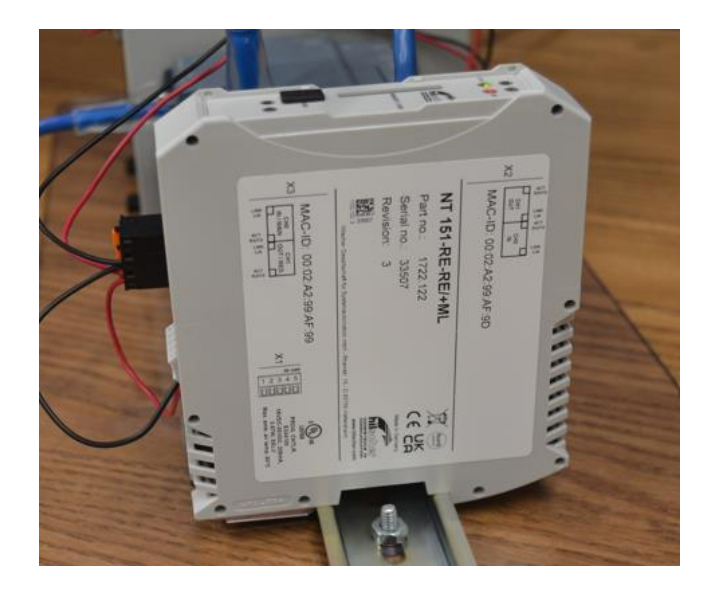

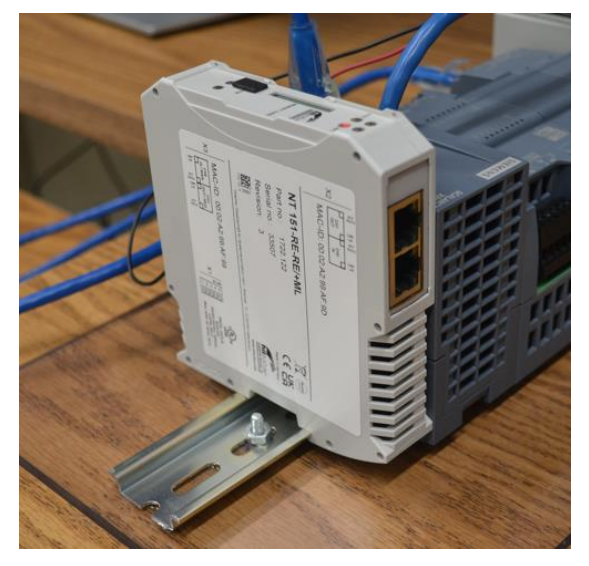

## **Writing your own ASCII READ/WRITE BLOCKS**

Various sets of numeric codes have been implemented to transfer text information between computers. One of these codes is ASCII. ASCII stands for American Standard Code for Information Interchange. As can be seen from the table of ASCII characters in the ASCII Table in an index to the chapter, not all codes represent letters or numbers. Many codes represent actions, special keys or control characters.

One computer capable of transmitting and accepting ASCII coded data is the PLC. The SLC 5/03 as well as a number of other PLCs is capable of reading and writing ASCII string data through its 9 pin D-shell connector on the CPU front panel. Instructions for transfer of data are found in Allen-Bradley's SLC 500 Instruction Set Reference Manual, Chapter 10.

Writing a program to communicate between computer controllers involves handling of ASCII codes or other numeric data in order to move information or request an action. Many of these programs use ASCII data to accomplish the task. A mixture of ASCII data and other numeric data is the norm for most tasks. A second data transmission type is RTU (Remote Terminal Unit) with a more dense data packet.

Definition of the communication between two controllers is included in a protocol. Many protocols are very simple and require only a simple description of the query and any expected response.

Then a more complete protocol is explored. How one controller requests information from another device and how that device responds is the basis for an advanced protocol. Contents of various fields in the protocol are described so the protocol can function properly.

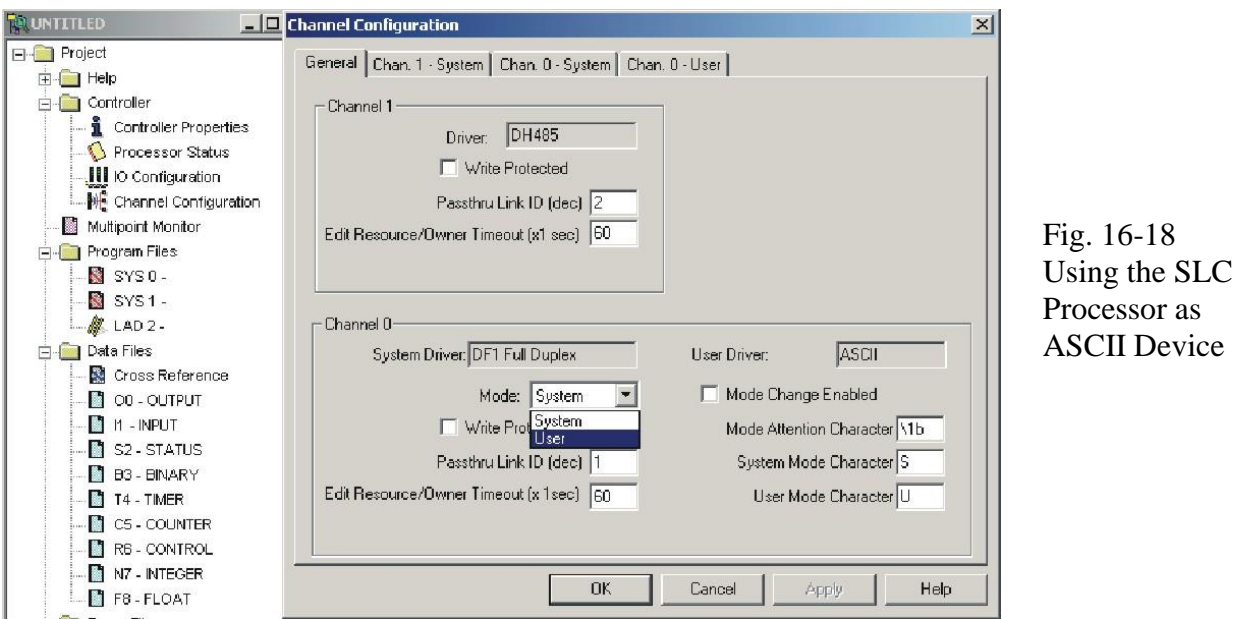

## **Configuring a PLC for ASCII Read/Write**

The figure above shows the Channel Configuration setting change that must take place prior to using the port as an ASCII port. Channel 0 must be changed from System to User.

Many devices use ASCII code to transmit information. Scales send weights from the scale computer to a batching computer. Bar code readers send bar code data to a sorting computer. RFID tag readers send tag information to and from the tag and communicate to a computer system controlling the process. PLCs have the ability to read and write ASCII strings of data from these devices and are used to gather data and control processes using the string data.

A new file type is needed to hold ASCII string information, the String file type. It is added to the Data File list as follows:

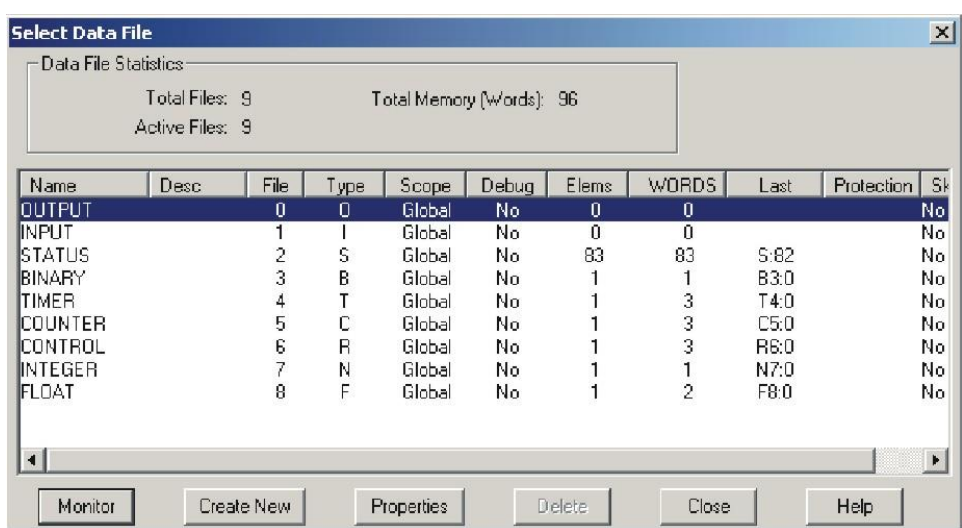

File, Data Files, Select Data File and from below, Create New:

Fig. 16-19 Configure the String or ASCII file in the SLC

The process of creating a new file may also be done by right clicking Data Files and then choosing Add New. The example below shows the adding of File 9 as a String file. Files do not necessarily need to be added sequentially although most applications tend to reserve File 9 as a String or ASCII file type.

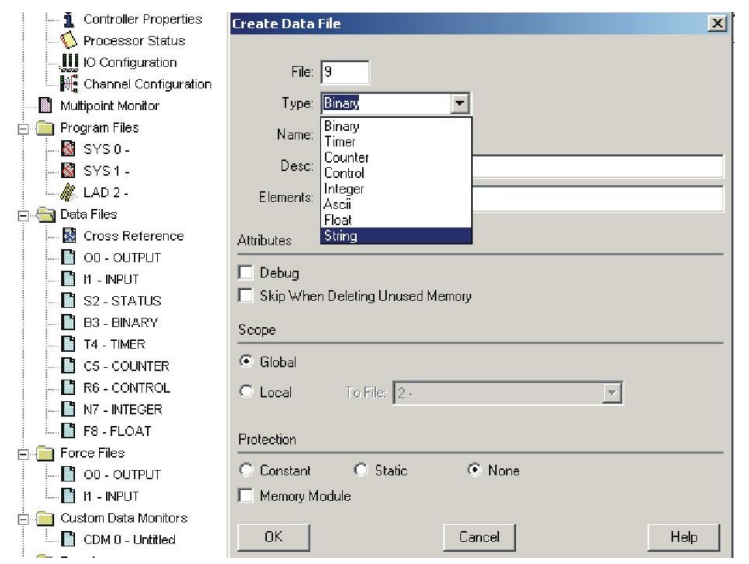

Fig. 16-20 Configure the String or ASCII file in the SLC

### **ASCII Transmission**

ASCII characters are transmitted sequentially a bit at a time through a serial data cable. Each bit is transmitted sequentially starting with the left-most bit. Two start bits and 1, 1.5, or 2 stops may be specified. The channel may be configured from RSLogix 500 using the project tree – channel configuration, channel 0, and then user. From this tab, choose the baud rate, parity, stop bits and data bits to be used. Typical choices are 9600 baud, no parity, 1 stop bit and 8 data bits. For protocol control, chose Control Line – no handshaking – and for Delete Mode – ignore. Echo and XON/XOFF are usually left unchecked. The important point about these settings is that they must match the settings with the other device.

Looking at a transmission on the oscilloscope may yield good information. Storage oscilloscopes are definitely superior to non-storage oscilloscopes for this job. Transmissions should be visible per character with start and stop bits present as well as data bits of the 7 or 8 bit character string. For instance, the character ":" from the ASCII Table is 00111010 binary. With two start bits and one stop bit, it would resemble the following on the oscilloscope:

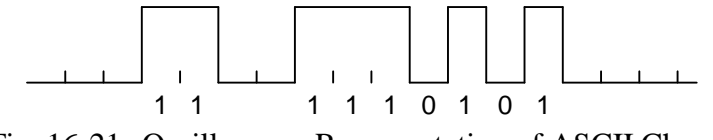

Fig. 16-21 Oscilloscope Representation of ASCII Character

## **Transmission Modes and ASCII Tables**

The Modbus protocol discussed later in this chapter is set up to communicate in one of two types of transmission: ASCII or RTU. The choice of ASCII or RTU is made by the system designer and must be kept the same throughout. This communication represents a typical transmission for a computer to computer data exchange.

From the manual defining the Modbus protocol, one finds the two following serial transmission diagrams, one for ASCII and the other for RTU data transmission. The data is sent in the order defined by the diagram from left to right:

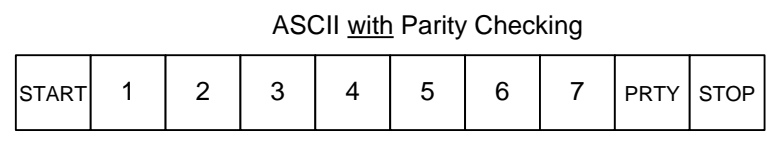

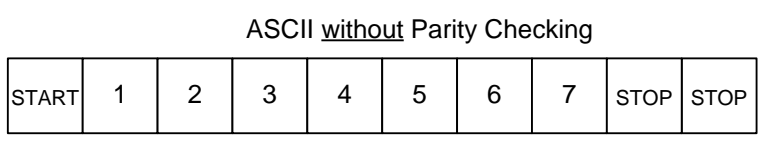

Fig. 16-22 Modbus Protocol Frames

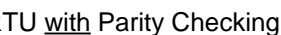

| RTU with Parity Checking |  |  |   |  |    |  |  |  |  |           |
|--------------------------|--|--|---|--|----|--|--|--|--|-----------|
| <b>START</b>             |  |  | w |  | ×. |  |  |  |  | PRTY STOP |

RTU without Parity Checking

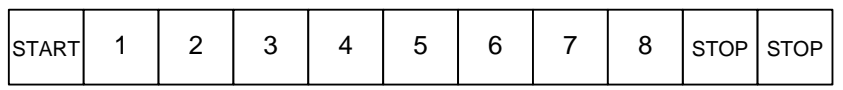

#### **ASCII Mode in Modbus Protocol**

In the Modbus protocol, each 8–bit byte is set up to be sent in a message as two separate ASCII characters. This protocol gives the following rules for coding data in a message as: (from the Modbus manual)

#### **"Coding System:**

Hexadecimal, ASCII characters 0–9, A–F One hexadecimal character contained in each ASCII character of the message

#### **Bits per Byte:**

1 start bit 7 data bits, least significant bit sent first 1 bit for even/odd parity; no bit for no parity 1 stop bit if parity is used; 2 bits if no parity

#### **Error Check Field:**

Longitudinal Redundancy Check (LRC)"

#### **RTU Mode in Modbus Protocol**

In the Modbus protocol, each 8-bit byte transmits two hexadecimal characters in the RTU mode. This protocol gives the following rules for coding data in a message as: (from the Modbus manual)

#### **"Coding System:**

8–bit binary, hexadecimal 0–9, A–F Two hexadecimal characters contained in each 8–bit field of the message

**Bits per Byte:** 

1 start bit 8 data bits, least significant bit sent first 1 bit for even/odd parity; no bit for no parity 1 stop bit if parity is used; 2 bits if no parity

#### **Error Check Field:**

Cyclical Redundancy Check (CRC)"

In general, while ASCII may be configured as either 7 or 8 bit, the standard ASCII table identifies only 128 characters. With the Modbus protocol defined above, 7 bit ASCII is sufficient and is required per the protocol. ASCII protocol is less efficient in the Modbus protocol than RTU, in that for each transmission, only 4 bits of data is transmitted. With RTU, 8 bit must be selected since 8 bits define 8 bits or one byte of data to be transmitted.

#### **Example of a Simple ASCII Protocol**

The protocol described here is a simple protocol using ASCII characters. It is less sophisticated than the Modbus protocol discussed later. The protocol for the device below is a letter, a number (Head Number), a check sum followed by an end of text character or <ETX>. Each communication follows roughly the same simple pattern. A computer receives the request from the device and responds with the appropriate information. The device initiates a request and gathers the results. The examples below are between a computer and a radio-frequency identification system from Peprl and Fuchs. Peprl and Fuchs literature defines each specific data type. For instance <HdNo> refers to a specific head number in the range 1 to 4.

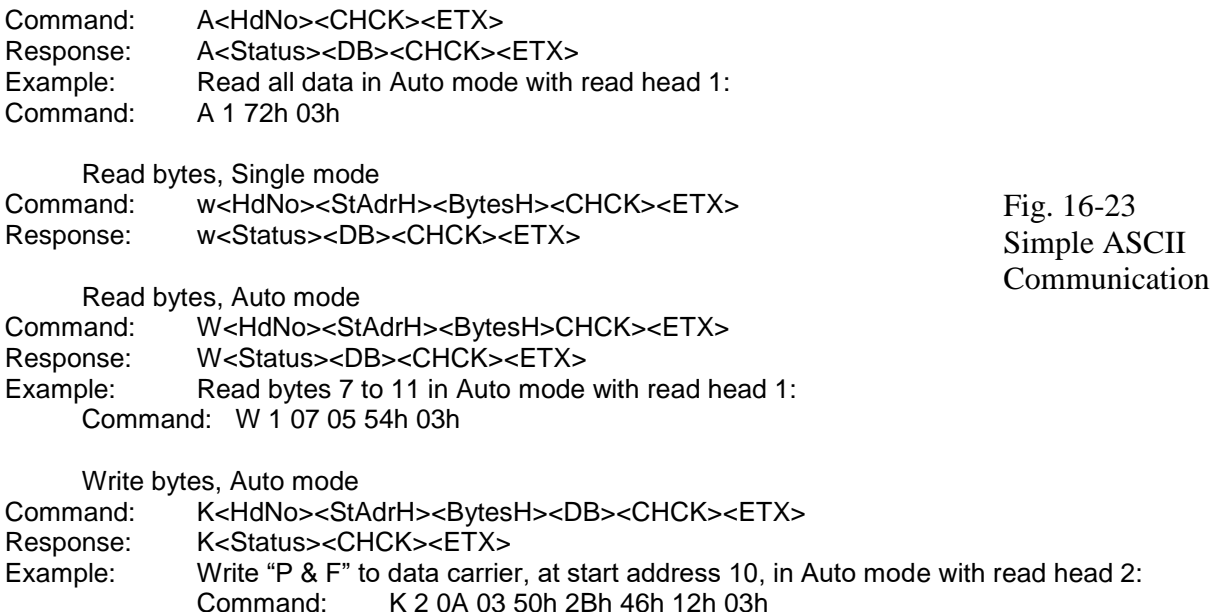

To calculate a check sum <CHCK>, the following addition is performed:

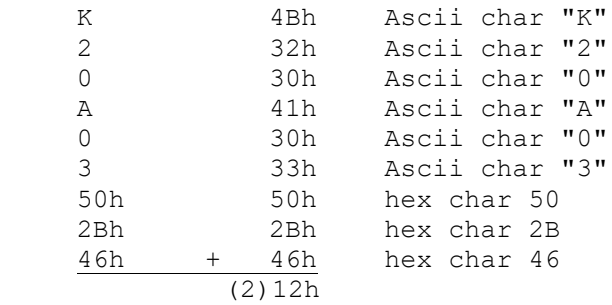

This gives a check sum <CHCK> of 12h.

The check sum is used in many applications for error-checking. If the check sum does not equal the calculated checksum, the data is discarded as bad. Check sum is also referenced as LRC or Longitudinal Redundancy Check. It is a simple procedure giving a good check on validity of the characters sent.

## **ASCII Instructions in the PLC**

The SLC Instruction Set includes several ASCII instructions for reading and writing data from the PLC.

Different applications require some or all of these instructions to accurately find information in the string of data and use the information in the control of the process. AWA is ASCII Write with append and AWT is an ASCII string write with no append. While the student may be at first excited about the use of serial data transmission and writing a protocol, these programs are among the most difficult to keep running in a factory environment. Noise may interfere with a proper transmission and add a random character. A computer may not respond when asked. Error recovery programs, time-outs, re-trys all become an integral part of any program to implement one of these programs in a factory. Testing a procedure on the lab bench is usually not enough to ensure success with this type of program in a field application.

## **A More Complete Protocol**

A protocol is a defined method by which computers communicate. A very early PLC protocol first used by Modicon and the Modicon PLC family is the Modbus protocol. This protocol has provided a standard for communication between various controllers since the late 1970s and remains active today in a number of PLC and other industrial products. The protocol defines a message stream that various controllers can recognize. Its inclusion here gives an example of a more complete protocol with a more robust set of functions available. This protocol has survived over the years due to its early acceptance, its flexibility, and its adaptability to a wide range of control devices. A rigorous explanation of the protocol is found in Modicon's Modbus Protocol Reference Guide.

From Modicon's Modbus Protocol Reference Guide\*:

"It describes the process a controller uses to request access to another device, how it will respond to requests from the other devices, and how errors will be detected and reported. It establishes a common format for the layout and contents of message fields. The Modbus protocol provides the internal standard that the Modicon controllers use for parsing messages. During communications on a Modbus network, the protocol determines how each controller will know its device address, recognize a message addressed to it, determine the kind of action to be taken, and extract any data or other information contained in the message. If a reply is required, the controller will construct the reply message and send it using Modbus protocol."

The addressing of all Modicon PLCs is as follows:

00001 – 0xxxx – Discrete Outputs and Internal Coils  $10001 - 1$ xxxx – Discrete Inputs  $30001 - 3xxx - 16$  bit word Input 40001 – 4xxxx – 16 bit word Output and Internal Storage

What is common about each of these is that the displacement **to any address is from 1, not from 0**. For instance, if the address for location 500 of the discrete output table, the displacement

would not be 500 but 499 and this number would be converted to hex. The same would be for any of the addressing types.

## **The Modbus Transaction**

Modbus defines a master-slave protocol in which the master device queries the slave device which then responds with its own transmission. A slave response is typically a table of data but may include an action as requested by the master. A master may include computers or HMI terminals but may also include other PLCs. A typical slave is a PLC or other control device. Devices used as slave devices include any device from which control information is desired or needs to be changed. A wide range of devices other than Modicon PLCs have adopted the Modbus protocol and are programmed as Modbus slaves. Responses from slave devices range from a single device response to a general broadcast query message to all slave devices on the network.

Modbus provides a format for both master and slave protocols. From the figure on the next page, a typical master query followed by a slave response is shown. In the query are information such as the device address being communicated to, a function code, any data being sent or requested, and an error checking field. This protocol is more sophisticated than the simple Peprl-Fuchs protocol in that if an error occurs, the slave sends the appropriate error message.

#### \* Modicon: Modbus Protocol Reference Guide PI–MBUS–300 Rev. J

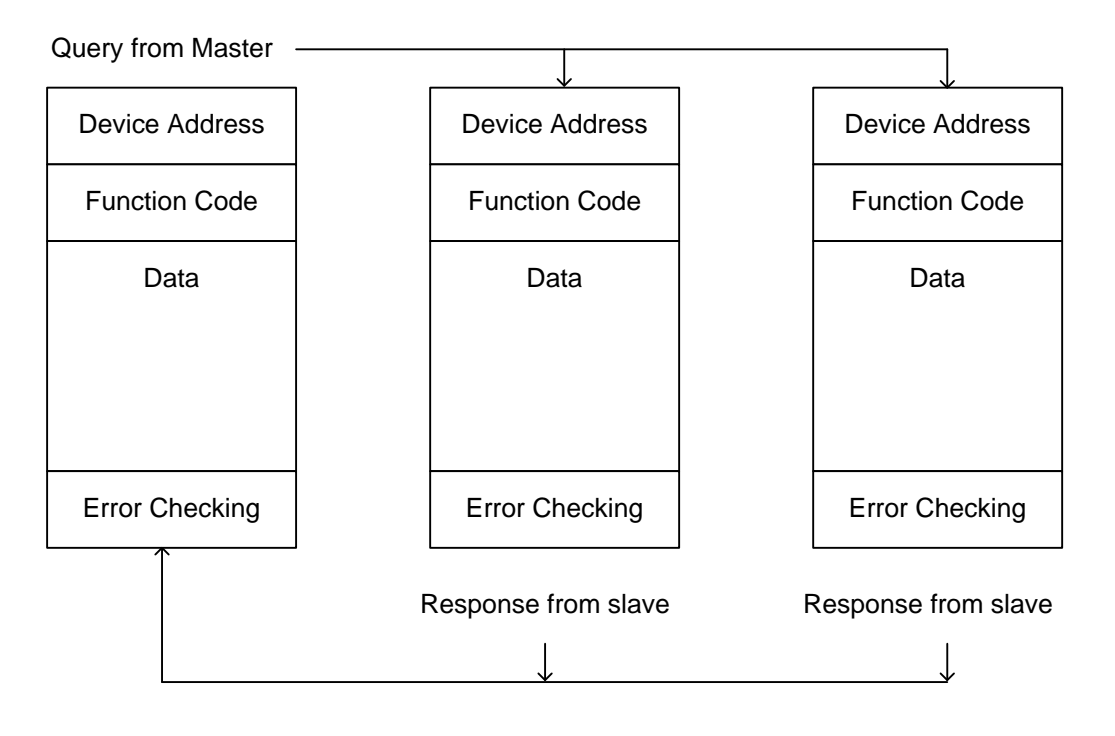

Fig. 16-25

## **The Query:**

A query provides a function code requesting an action. The query may include any of the following allowable function codes:

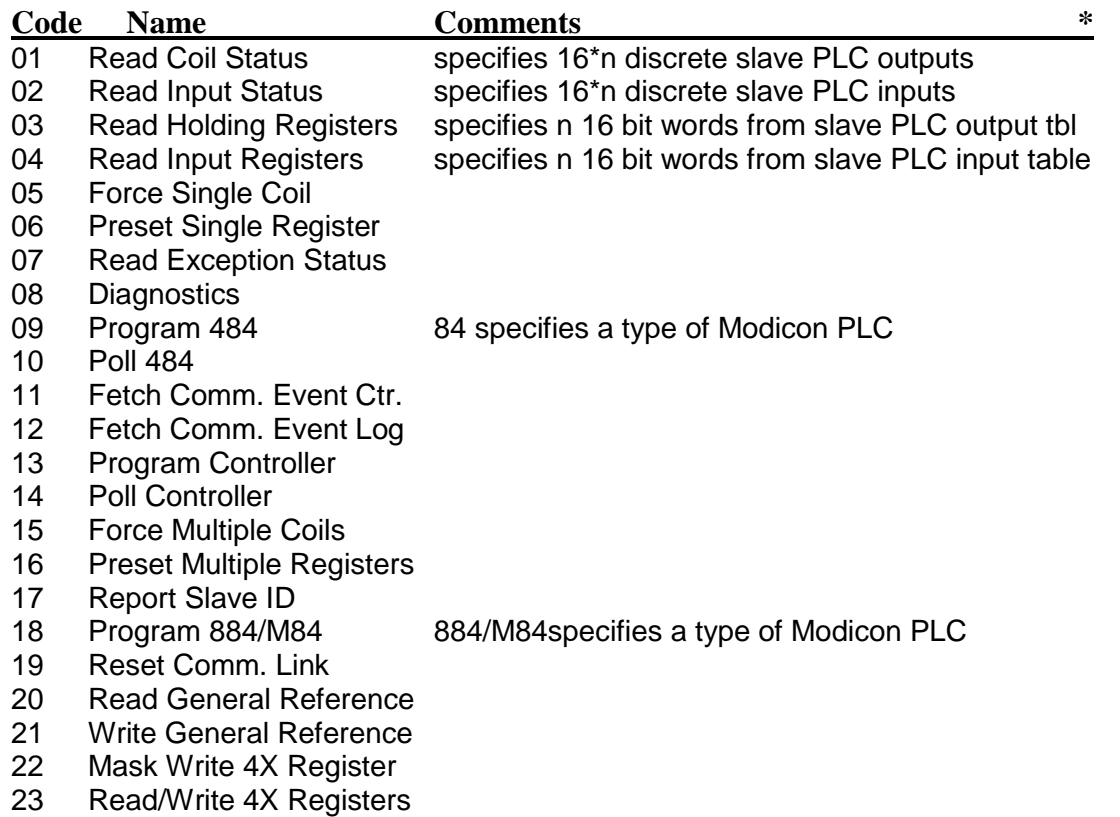

24 Read FIFO Queue

The function code field is followed by information in the master query telling the slave at which word to begin and the number of words to read or write. Error checking provides a validation of the message.

#### **The Response:**

The response is an echo of the function code found in the query plus any data requested followed by the error checking byte or bytes. The new error checking provides the master with a validation of the message and its contents.

#### **Data Addresses Referenced**

Every part of the data field in the Modbus protocol must be addressed correctly. For example, the data address must be referenced to one. From the Modbus Protocol manual, the following examples show calculations of offsets for data addresses:

"The coil known as 'coil 1' in a programmable controller is addressed as coil 0000 in the data address field of a Modbus message. Coil 127 decimal is addressed as coil 007E hex (126 decimal).

Holding register 40001 is addressed as register 0000 in the data address field of the message. The function code field already specifies a 'holding register' operation. Therefore the '4XXXX' reference is implicit.

Holding register 40108 is addressed as register 006B hex (107 decimal)."

## **Framing - ASCII**

From the Modbus manual, the following:

"In ASCII mode, messages start with a 'colon' ( : ) character (ASCII 3A hex), and end with a 'carriage return – line feed' (CRLF) pair (ASCII 0D and 0A hex). The allowable characters transmitted for all other fields are hexadecimal 0–9, A–F."

The typical transmission for a Modbus ASCII transmission resembles:

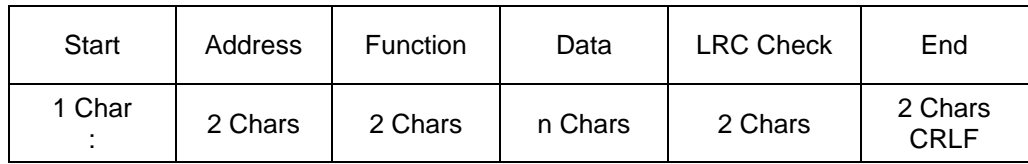

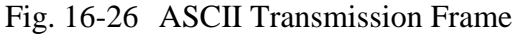

#### **Framing - RTU**

From the Modbus manual, the following:

"In RTU mode, messages start with a silent interval of at least 3.5 character times. This is most easily implemented as a multiple of character times at the baud rate that is being used on the network (shown as T1–T2–T3–T4 in the figure below). The first field then transmitted is the device address. The allowable characters transmitted for all fields are hexadecimal 0–9, A–F. Networked devices monitor the network bus continuously, including during the 'silent' intervals. When the first field (the address field) is received, each device decodes it to find out if it is the addressed device. Following the last transmitted character, a similar interval of at least 3.5 character times marks the end of the message."

The typical transmission for a Modbus RTU transmission resembles:

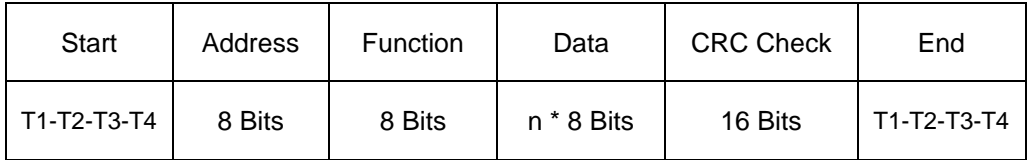

Fig. 16-27 RTU Transmission Frame

#### **Example Modbus Transmissions**

## **Description of "02" Read Input Status**

The "02" request reads the status of discrete input points. The request is for inputs 197 to 218 from slave device 17.

#### **Query**

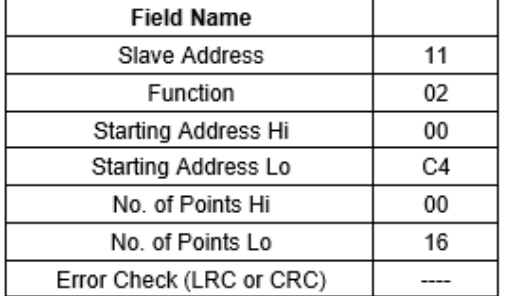

Hex 11 = Decimal 17 or the  $17<sup>th</sup>$  device Function 02 = Data Read from Digital Input Table starting at 10001 High Address = 00 Low Address = C4 or  $12*16 + 4$  or  $192 + 4 = 196$  which is address 10197 or 196 offset from 10001 No of points =  $16$  or  $1*16 + 6 = 22$  data points

#### Sample Modbus Read Input Query

#### **Response**

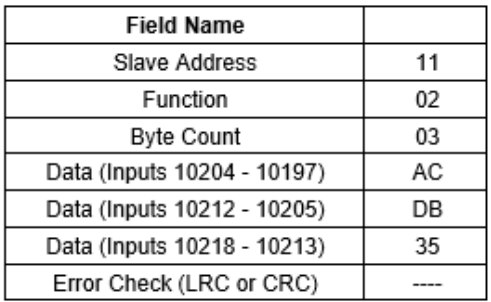

Hex 11 = Decimal 17 or the  $17<sup>th</sup>$  device

Function 02 = Data Read from Digital Input Table starting at 10001 Byte Count = number of 8 bit bytes to be sent. There are 3 based on bit count of 22

Data includes the first byte (AC), second byte (DB) and third byte (35). Notice that the third byte is not complete due to the fact that only 22, not 24 bits are desired. The extra two bits are not included and recorded as 0's.

Fig. 16-28

Sample Modbus Read Input Response

#### **Explanation of Response:**

The Slave Address is repeated from the query as 11. The function is also repeated from the query as 02. Byte count is calculated from the number of bytes to be sent. The number of bytes sent can be calculated by establishing the number of bytes necessary to send 16 hex data points. The number 16 hex is equal to 22 decimal. If each input represents one data point, three 8-bit bytes are needed for 22 data points. The data is sent from input addresses starting at offset C4 hex from the first data point 10001. The hex number C4 is equal to 12\*16 or 192 plus 4 or total 196. The first data point is displaced 196 from 10001 or 10197. The first 8 data points reside in addresses 10197 to 10204. The next eight reside in addresses 10205 to 10212. The final 6 reside in addresses 10213 to 10218. Two bits are not used (10219, 10220). The data from these bits is sent in three consecutive bytes. The value of 10197 through 10204 is shown in the first entry of the figure below. Values of 10205 through 10212 are found in the second entry and values of 10213 to 10218 are found in the third.

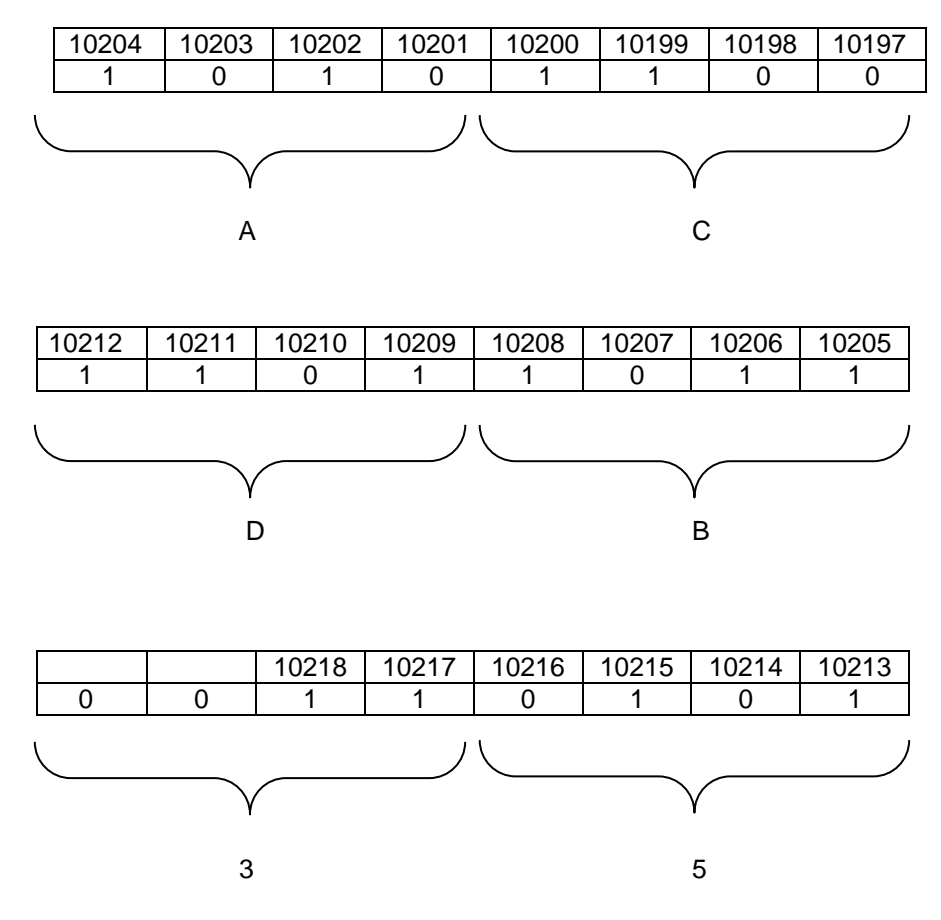

Fig. 16-28 Calculating the Slave Response

## **Description of "04" Read Registers**

This is a request to read input register 30009 from the slave device at location 17.

## **Query**

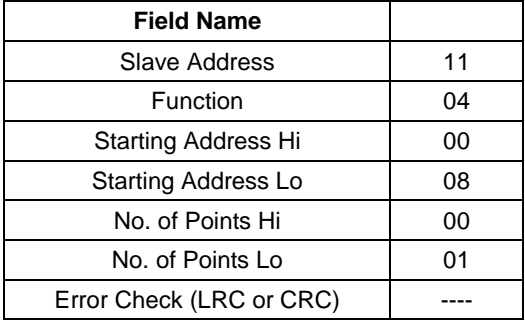

Sample Modbus Read Registers Query

### **Response**

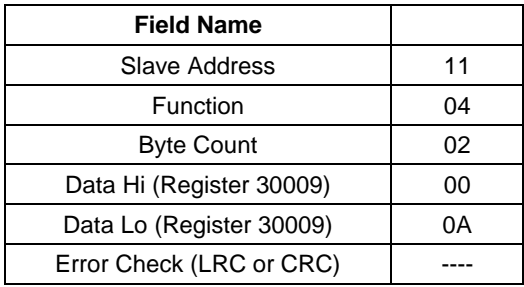

Fig. 16-29

Sample Modbus Read Registers Response

#### **Explanation of Response:**

The Slave Address is repeated from the query as 11. The function is also repeated from the query as 04. Byte count is calculated from the number of bytes to be sent. The number of bytes sent can be calculated by establishing the number of bytes necessary to send 01 16-bit words. This number is 2 bytes. Contents of input register 30009 are sent in the following two bytes. First is sent the high byte (00). Second is sent the low byte (0A). Input register 30009 is displacement 8 from the first input register 30001. If more than 1 register is requested, the number of bytes added would equal 2 bytes for each register requested.

### **Possible Responses to Request**

As a more sophisticated protocol, the programmer must be aware of possible outcomes other than a normal response as shown above. Any of four different responses might occur when a request is initiated and the PLC or computer program must be capable of handling any of them.

- 1. Normal Response
- 2. Slave doesn't Receive No response (master program should process a timeout and retry)
- 3. Communication Error (parity, LRC, or CRC error) No Response
- 4. Unable to handle request Returns an exception response

## **Error Checking**

Either the ASCII or RTU mode may be scheduled for the Modbus protocol. Error checking for these two modes varies in that a different algorithm is used to calculate the error checking field. ASCII uses the Longitudinal Redundancy Check (LRC) and RTU uses the Cyclical Redundancy Check (CRC). ASCII mode begins the transmission with a 'colon' and ends the transmission with CRLF characters. In either mode, if the LRC or CRC does not match the calculated value in the computer program, an error is present and the communication is terminated. Calculating these two checking types may be obtained from various websites with the programs written and examples provided. A more thorough discussion of these methods is also found in the Modbus Reference Manual. LRC mode is similar to the check sum example of the Simple ASCII Protocol.

The user rarely needs to fully understand the protocol or the various codes for the transmission. He should be able to configure the transmission and the expected response, however. The use of this protocol shows up in the most unusual situations with equipment not at all related to the Modicon organization.

## **You may not believe it but a capstone group in Fall 2013 was required to implement this protocol to succeed with their project.**

## **A Failure to Communicate**

Some of the most serious problems encountered as a PLC programmer involve problems with communications. Whether it is that they can't be seen or that they can be easily over-loaded, the stories about failures in communications problems are many and varied. The following is just one not to be duplicated.

The following engineered system was to be implemented in an automotive parts plant. The PLC program was to send a command string to the Remote I/O module located in a rack in the PLC housing. From there, the command was to be sent to the vendor's remote I/O receiver module and from there to the vendor's communications device. Any communication that was to be successful would need to pass through four CPUs and successfully return to the initiating program. While the test program worked successfully on the bench, when it entered the field, problems developed. The problem was that if a communication was not successfully received back prior to a second communication starting, the communications became confused and stopped. The only procedure for re-starting the communications was to power down and back up both vendor devices, a task that would be painful to do even if given permission by the end user. The fact that proximity switches initiated the communication and they are noisy devices that many times have multiple inputs when a device is sensed was also part of the problem.

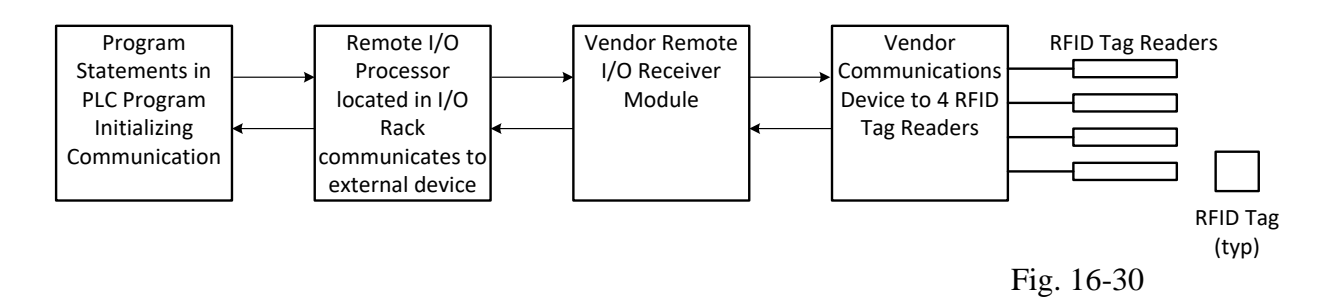

This system obviously was in serious trouble before the programmer entered the picture. Anyone designing a system with so many computer cpu's involved should be questioned as to their sanity. The problem was that at the time of this installation, there were few alternatives to this design and it looked, at least on paper, to be one of the best. In retrospect, this type of design is always problematic and should be avoided. The fewer devices placed in a critical path, the better the system.

#### **Summary**

The subject of PLC communications could encompass an entire book on its own. The subject could be depressing but hopefully we leave it with a smile. Thank you, Paul!

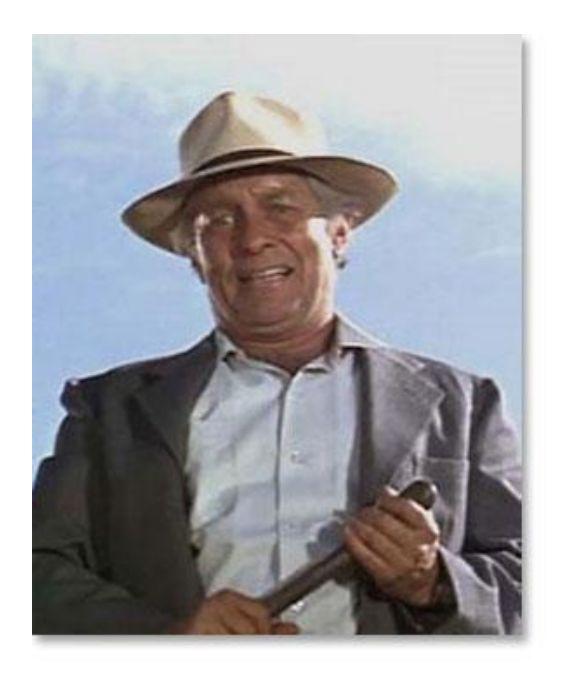

You do not want to be associated with either of these situations, the one at left, or especially, the one below.

If you are not familiar with these people, look up the movie "Cool Hand Luke". At left is Strother Martin, the captain of the prison camp with his famous statement "what we have here is a failure to communicate".

Below is Paul Newman, the object of the comment.

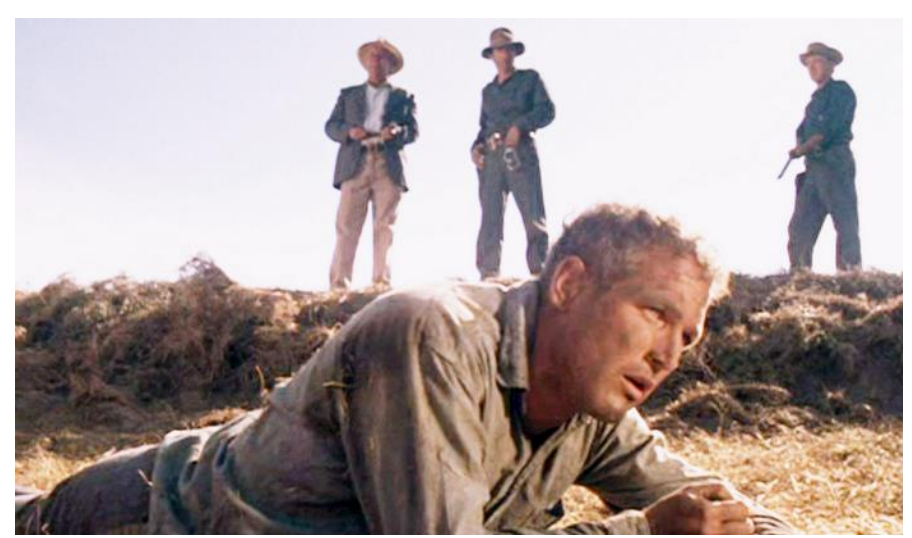

And, we would be negligent not to introduce Factory 4.0 or Industry 4.0. The concepts introduced in this chapter are an integral part of the concepts of both. It is necessary to remain engaged in the need to constantly improve our factory control systems to implement the concepts of Factory 4.0.

**Nor would we want you to be discouraged by the number of topics found in the Siemens TIA portal programming software concerning either hardware or software for communication between processors or other devices. The following is a sampling of the Siemens offerings.**

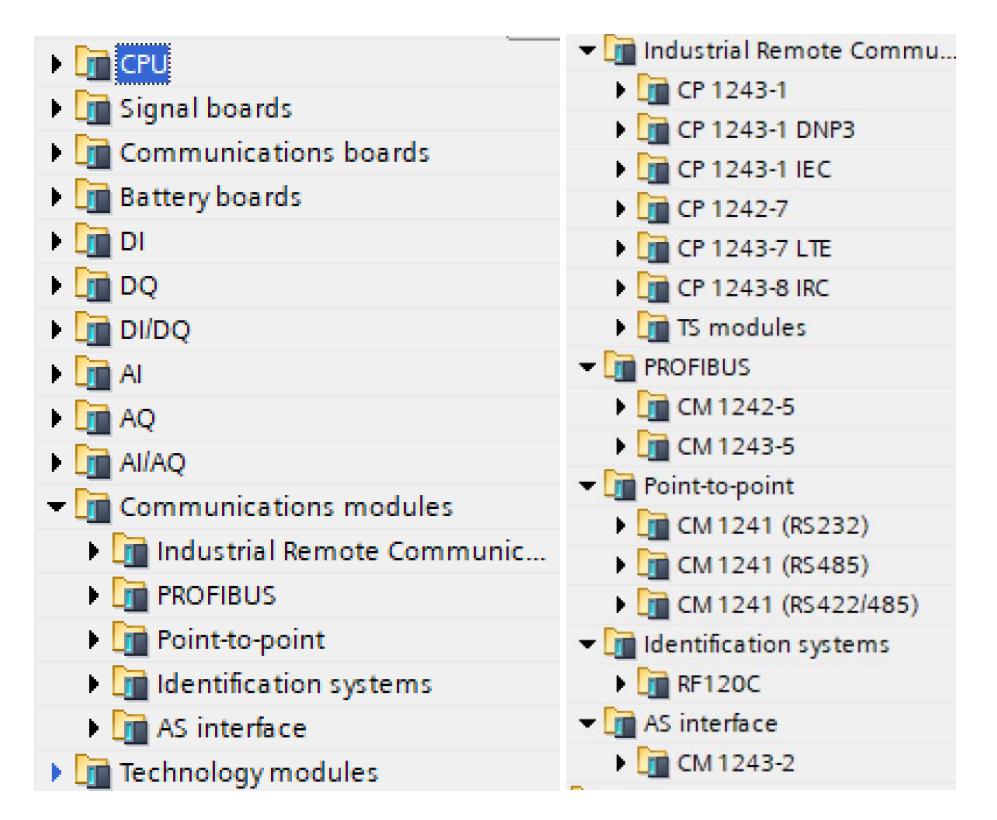

Fig. 16-31 Siemens' 1215 processor describes the following Siemens hardware for industrial remote communication with the

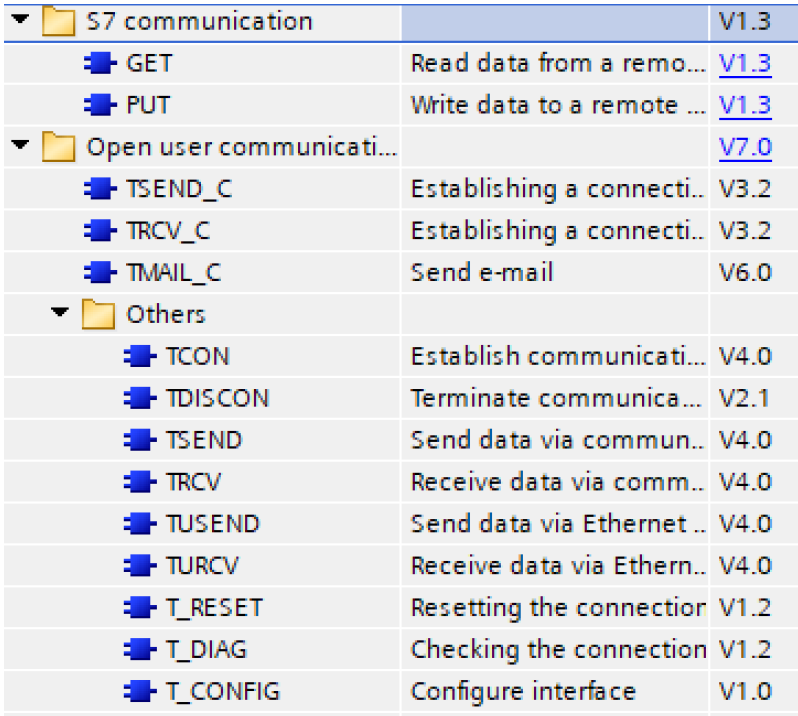

When programming in OB1 or other program space, the following S7 Communication instructions are available for use. They are extensive.

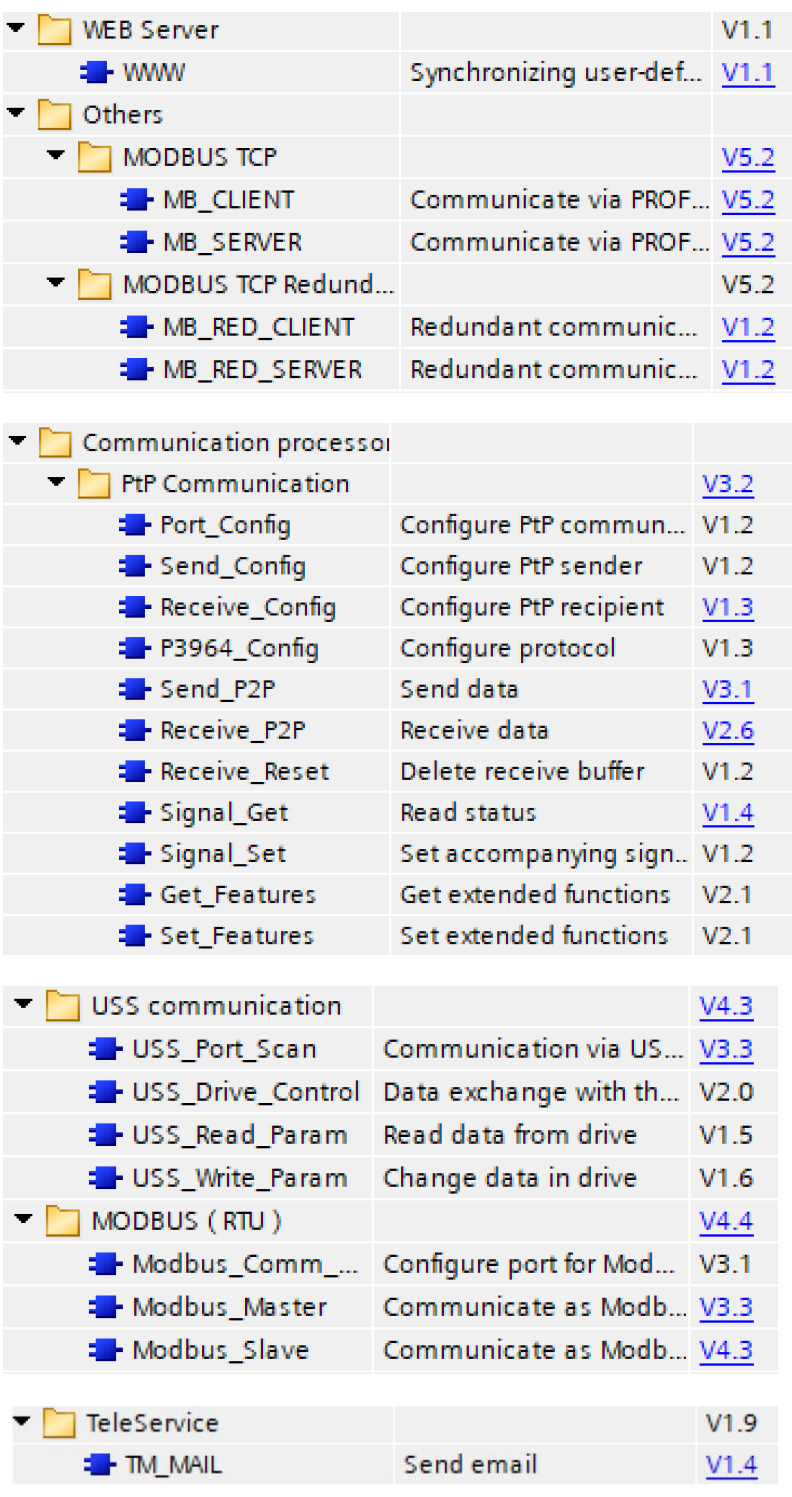

## Fig. 16-32

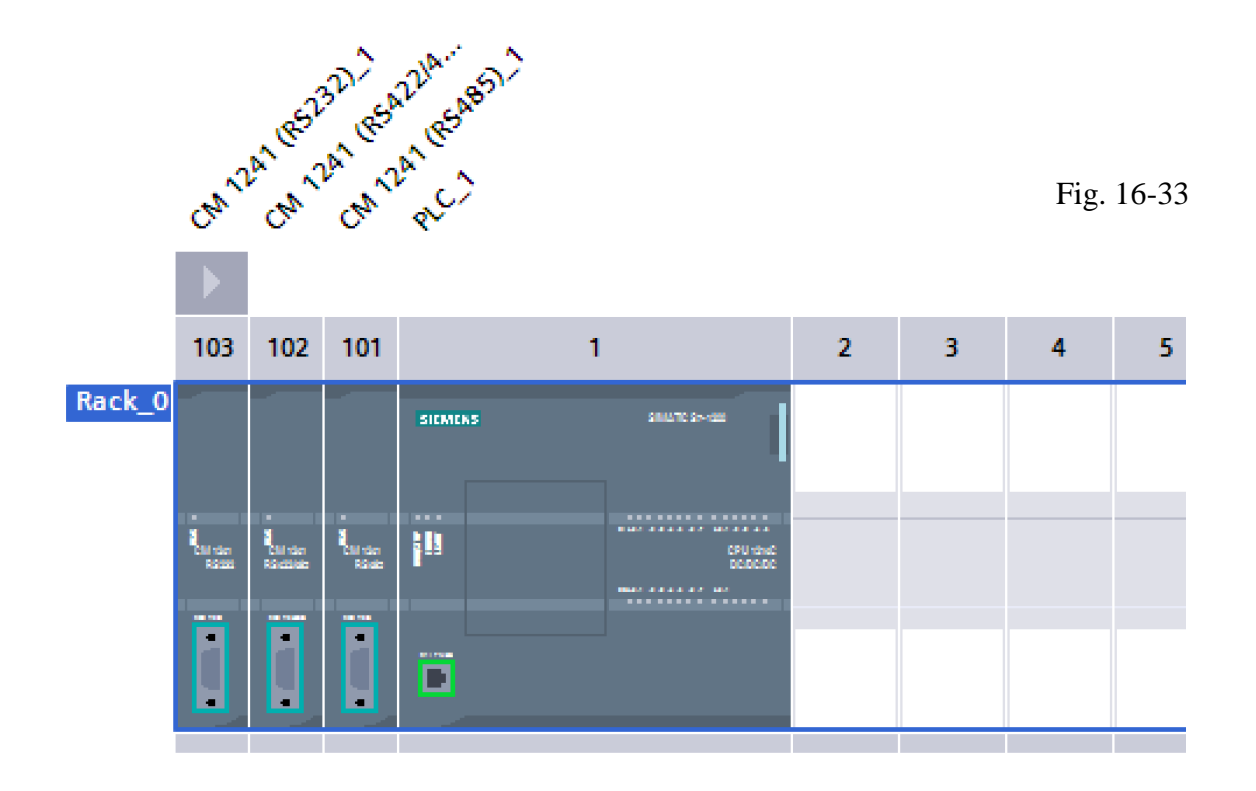

The three cards attached to the left of the CPU in the picture above represent three different configurations of the serial communications port available with the S7-1200 processors. These are the RS-232, RS-422 and RS-485 protocols. Each has a different voltage and current requirement for completion of a data transmission.

Some of the devices these cards can be attached to include bar code readers and RFID tag readers. Siemens has a standard set of instructions for communication to the Siemens RFID tag system. Lab 16.1 outlines the requirements for implementing this RFID tag reader.

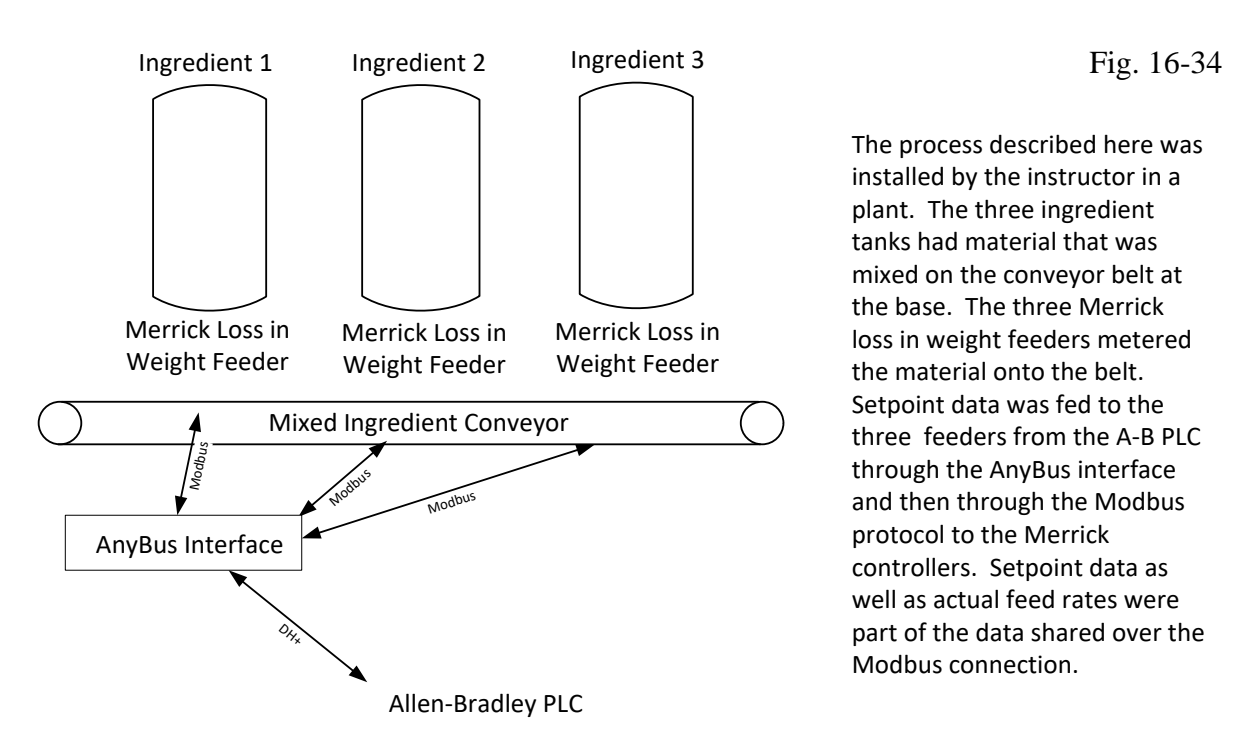

Again, we turn to the Easy Book from Siemens to get a better idea of some of the flexibility of this chapter on communications. Their Chapter 7 starts as follows:

## Easy to communicate between devices

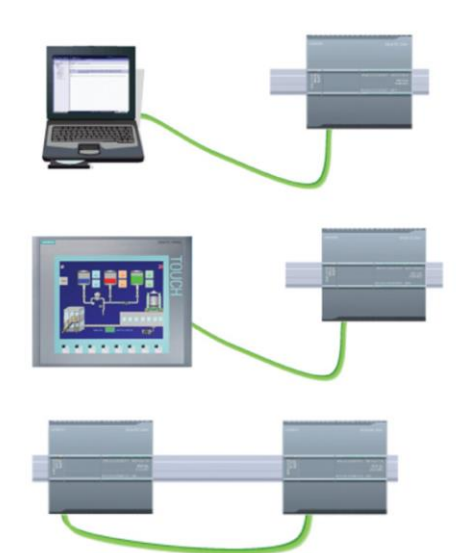

For a direct connection between the programming device and a CPU:

- The project must include the CPU.
- The programming device is not part of the project, but must be running STEP 7.

For a direct connection between an HMI panel and a CPU, the project must include both the CPU and the HMI.

For a direct connection between two CPUs:

- The project must include both CPUs.
- You must configure a network connection between the two CPUs.

"

Or Chapter 9: "

# Web server for easy Internet connectivity

The Web server provides Web page access to data about your CPU and to the process data within the CPU. With these Web pages, you access the CPU (or Web-enabled CP) with the Web browser of your PC or mobile device. The standard web pages allow authorized users to perform these functions and more:

- Changing the operating mode (STOP and RUN) of the CPU
- Monitoring and modifying PLC tags, data block tags, and I/O values
- Viewing and downloading data logs
- Viewing the diagnostic buffer of the CPU.
- Updating the firmware of the CPU.

The Web server also allows you to create user-defined Web pages that can access CPU data. You can develop these pages with the HTML authoring software of your choice. You insert pre-defined "AWP" (Automation Web Programming) commands in your HTML code to access the data in the CPU.

You set up users and privilege levels for the Web server in the device configuration for the CPU in STEP 7.

#### **Exercises**

1. Use the following scan-list information for a scanner in slot 2 of both a SLC and Compact processor:

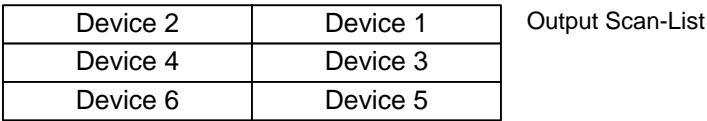

Fig. 16-35

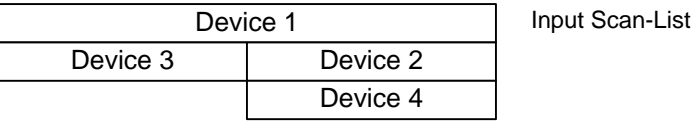

Show the address of bit 3 of output device 3 for the SLC processor, for the CompactLogix processor.

Show the address of bit 5 of input device 4 for the SLC processor, for the CompactLogix processor.

2. Use the following scan-list information for a scanner in slot 6 of both a SLC and Compact processor:

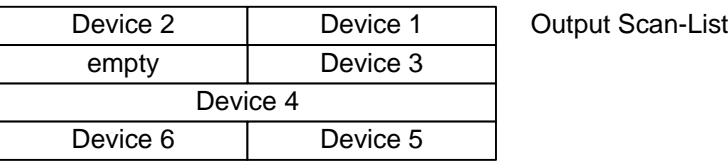

Fig. 16-36

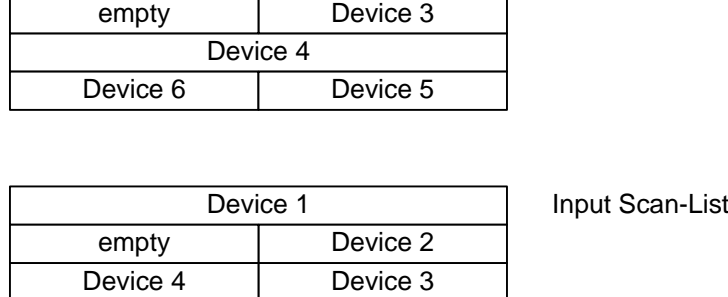

Show the address of bit 5 of output device 6 for the SLC processor, for the CompactLogix processor.

Show the address of bit 5 of input device 4 for the SLC processor, for the CompactLogix processor.

Use the following information for the Modbus Protocol Problems below:

## **Description of "02" Read Input Status**

The "02" request reads the status of discrete input points. The request is for inputs 197 to 218 from slave device 17.

#### **Query**

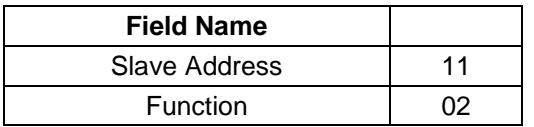

Fig. 16-37

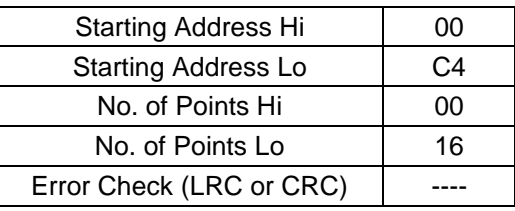

**Response**

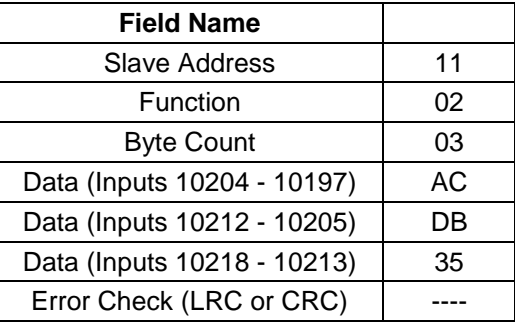

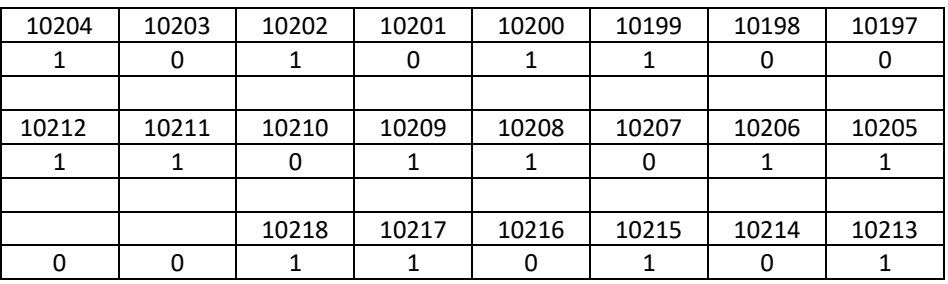

## **Description of "04" Read Registers**

This is a request to read input register 30009 from the slave device at location 17.

**Query**

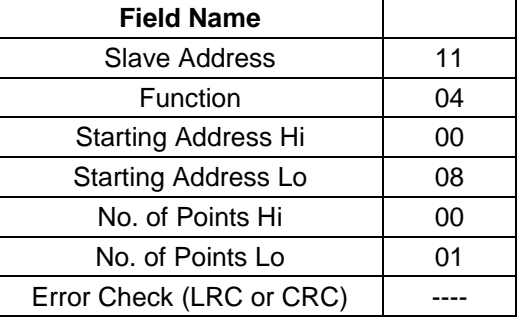

Fig. 16-38

## **Response**

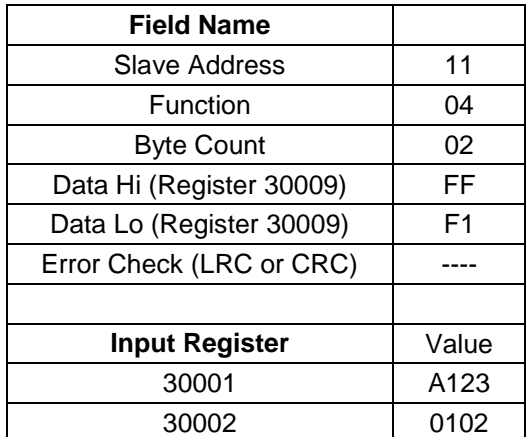

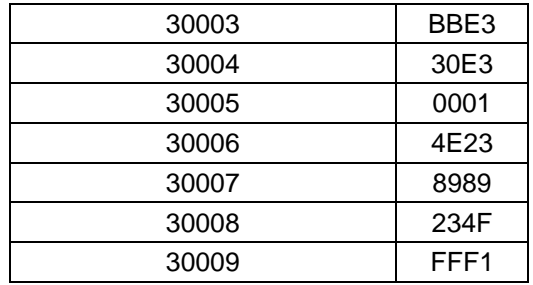

3. For the following Modbus query, describe the slave's response:

  $C<sub>4</sub>$   $OC$ CRC

- 4. For the following Modbus query, describe the slave's response:
	- CRC
- 5. For the following Modbus query, describe the slave's response:
	- CRC
- 6. Find a device other than a Modicon device that uses the Modicon protocol to communicate with it.
- 7. Use the ASCII tables to find the checksum for the following:

A ; CkSum = 8. For the following, an operator at an HMI station may push a button B3:0/4 to request a MSG Read block be executed. B3:0/4 is a multistate toggle button programmed to be either on or off from the HMI. Add logic to allow three automatic retries with a delay between retry of 4 seconds if an error occurs. Assume B3:0/4 stays on while the retries occur.

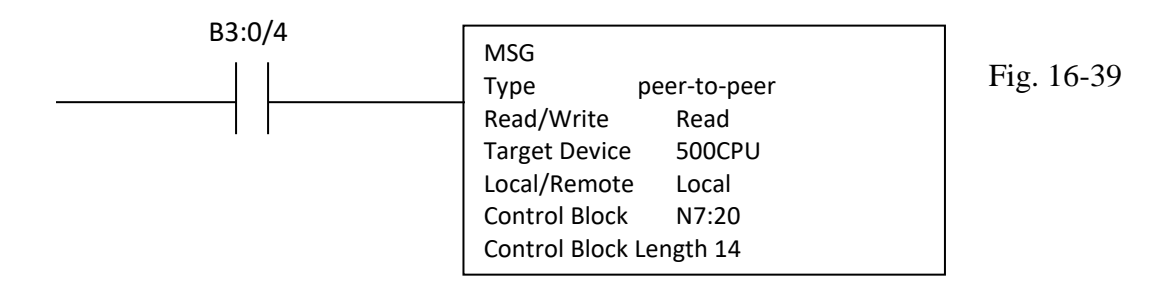

9. Of PROFINET, Ethernet/IP, EtherCAT and Modbus TCP, which is/are unicast, multicast, shift register? What do the terms unicast and multicast mean?

## **Lab 16.1**

This lab is a transitional lab requiring students to build the set-up with the equipment supplied and provide a resulting system capable of reading and writing to multiple tags and being able to demonstrate the operation to the instructor:

This is the manual for the RF200 system. It covers transponders and readers but no the configuration / setup.

<https://support.industry.siemens.com/cs/us/en/view/109766065>

This is an application example specific to the equipment you have:

<https://support.industry.siemens.com/cs/us/en/view/109483367>

This is a full list of application examples.

<https://support.industry.siemens.com/cs/us/en/view/109483416>

At this time, there is no directly applicable Allen-Bradley equipment available in the lab to incorporate RFID although this equipment does exist and works in a manner similar to the Siemens.

### **Lab 16.2**

Demonstrate a communication between two PLCs using Ethernet.

This lab is a transitional lab requiring students to build the set-up with the equipment supplied and provide a resulting system capable of reading and writing.

Easy BookManual, 01/2015, A5E02486774-AG139 - Easy to communicate between devices

and

Youtube - Siemens PLC to PLC Communication PUT GET Easy Guide

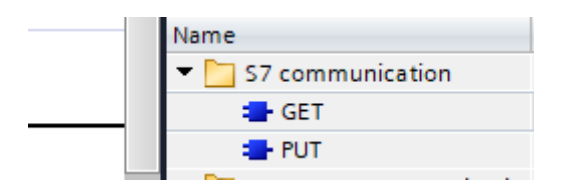

From the Help Request from TIA Program, the following descriptions for GET and PUT:

GET: Read data from a remote CPU

Description

With the instruction "GET", you can read data from a remote CPU.

The instruction is started on a positive edge at control input REQ:

- The relevant pointers to the areas to be read out (ADDR i) are then sent to the partner CPU. The partner CPU can be in RUN or STOP mode.
- The partner CPU returns the data:
	- $\circ$  If the reply exceeds the maximum user data length, this is displayed with error code "2" at the STATUS parameter.
	- o The received data is copied to the configured receive areas (RD\_i) at the next call.
- Completion of this action is indicated by the status parameter NDR having the value "1".

Reading can only be activated again after the previous reading process has been completed. Errors and warnings are output via ERROR and STATUS if access problems occurred while the data was being read or if the data type check results in an error.

PUT: Write data to a remote CPU

#### Description

You can write data to a remote CPU with the instruction "PUT".

The instruction is started on a positive edge at control input REQ:

- The pointers to the areas to be written (ADDR\_i) and the data (SD\_i) are then sent to the partner CPU. The partner CPU can be in RUN or STOP mode.
- The data to be sent is copied from the configured send areas ((SD i). The partner CPU saves the sent data under the addresses supplied with the data and returns an execution acknowledgment.
- $\bullet$  If no errors occur, this is indicated at the next instruction call with status parameter DONE = "1". The writing process can only be activated again after the last job is complete.

Errors and warnings are output via ERROR and STATUS if access problems occurred while the data was being written or if the execution check results in an error.

Or, use the I-Device Method:

[https://support.industry.siemens.com/cs/us/en/view/109478798](https://nam04.safelinks.protection.outlook.com/?url=https%3A%2F%2Fsupport.industry.siemens.com%2Fcs%2Fus%2Fen%2Fview%2F109478798&data=04%7C01%7CWILLIAM.EVANS%40utoledo.edu%7C367e3186be3648455cb608d8ea1df4aa%7C1d6b1707baa94a3da8f8deabfb3d467b%7C0%7C0%7C637516761822266885%7CUnknown%7CTWFpbGZsb3d8eyJWIjoiMC4wLjAwMDAiLCJQIjoiV2luMzIiLCJBTiI6Ik1haWwiLCJXVCI6Mn0%3D%7C1000&sdata=lTOLIoQc4HgBYRIN11DWyZScbd2EMsUz3MZK%2FUquvS0%3D&reserved=0)

Or use the T-Send method discussed above in the text. Yes, Siemens gives the choice of any of three different methods for communicating between PLCs.

#### **Michael Smith - MIME 5450**

### **PLC to PLC Communication – Siemens I Device**

The objective of this lab was to establish communication between 2 Siemens S7-1215 PLCs using 'I Device'. I started by creating 2 projects for each of the PLCs. In each projected I inserted

#### the S7-1215 as shown below.

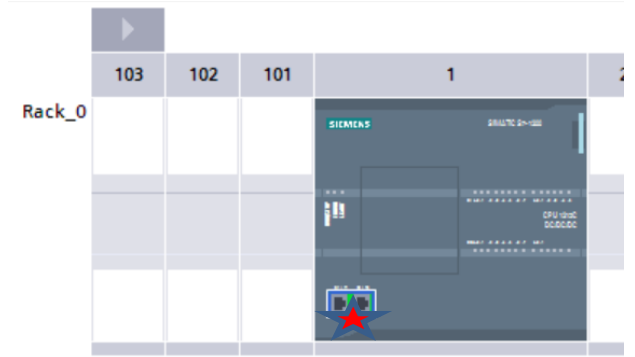

One of the PLCs had to be configured as an IO device which can be seen in the below image. To bring up the menu below I had clicked on the ProfiNet ports shown in the above image.

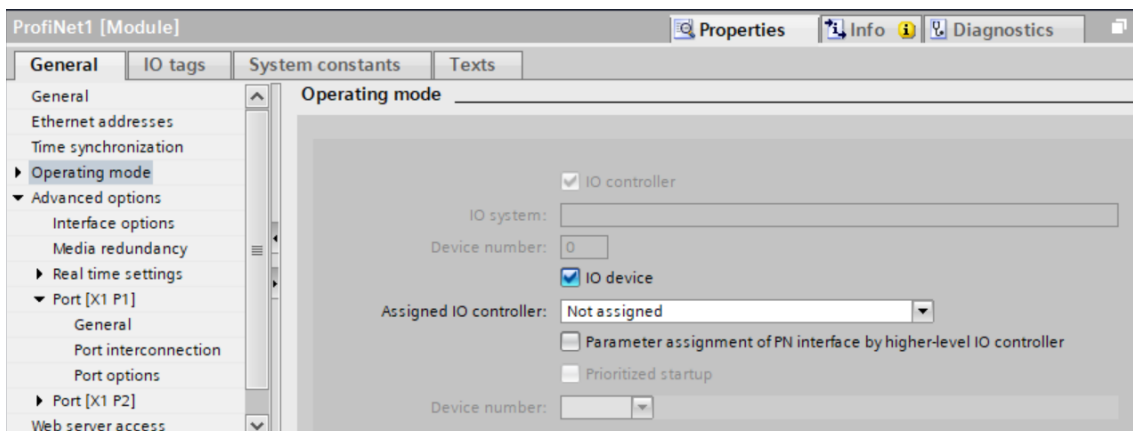

Next I had to configure the input and output sizes which can be done by just scrolling down. In the same window. Notice I have 1 byte of input and output data configured.

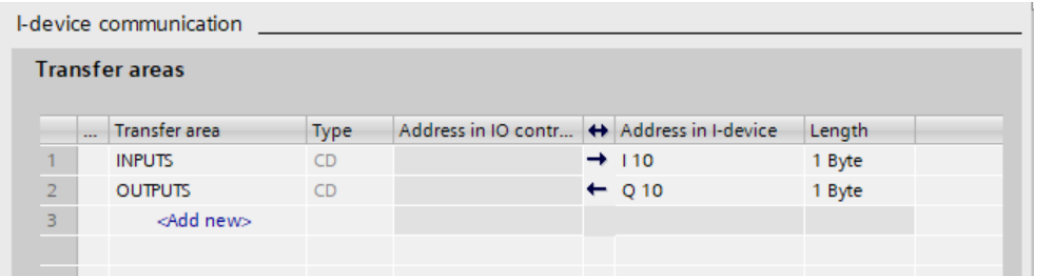

After the input and output data was configured I had to generate a GSD file which was done in the same window.

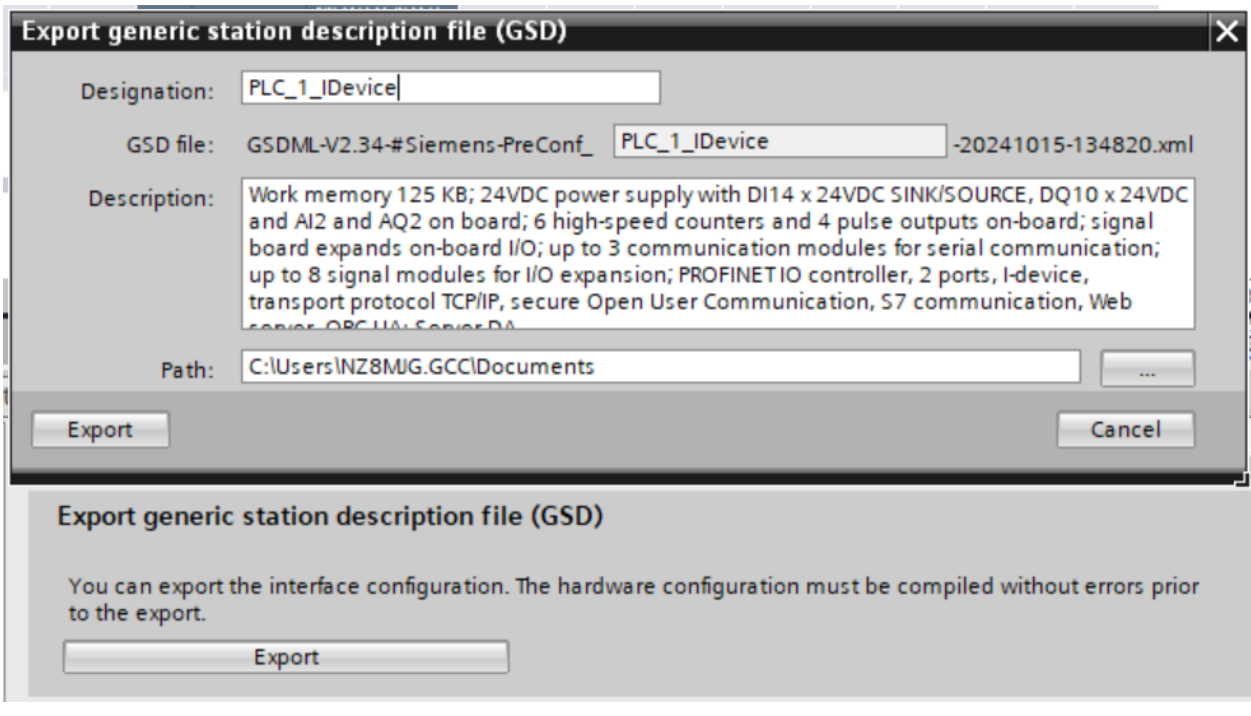

I then saved the project and downloaded the project to the PLC.

In the second PLC I had to install the GSD file generated from the first PLC. This can be done by selecting 'Options' and 'Manage GSD Files.'

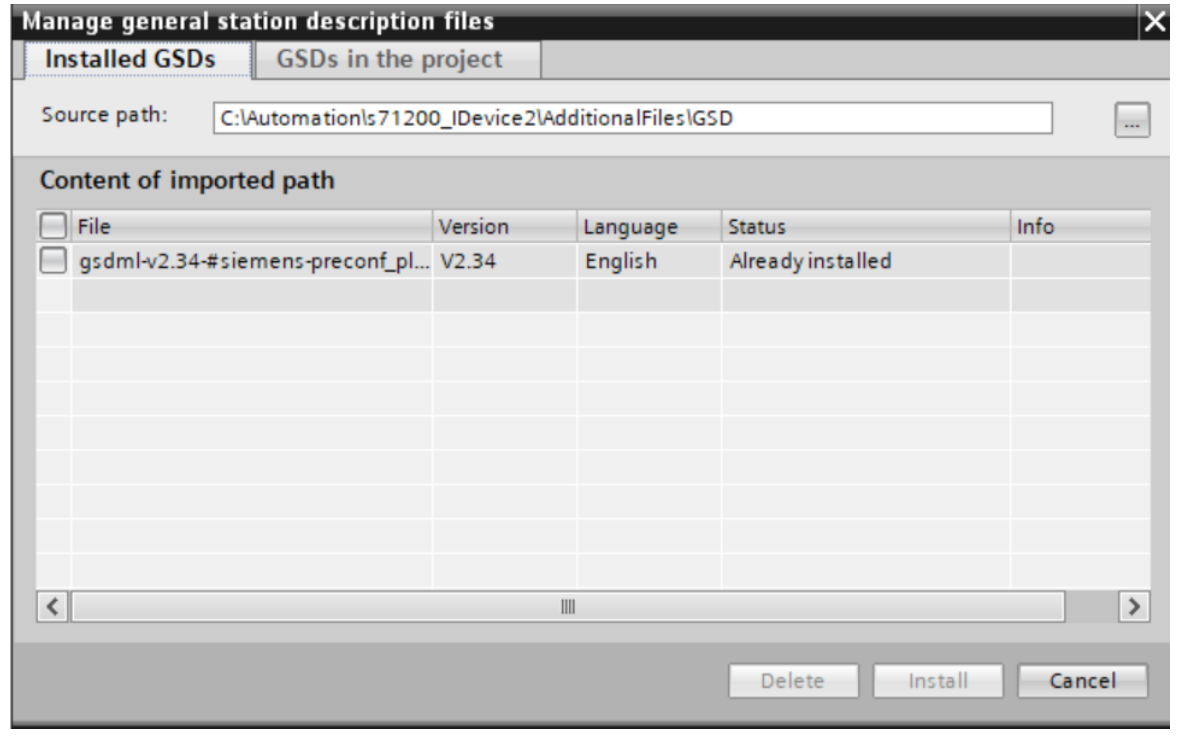

After the GSD file was installed PLC\_1 can be inserted in the ProfiNet network as shown in the image below.

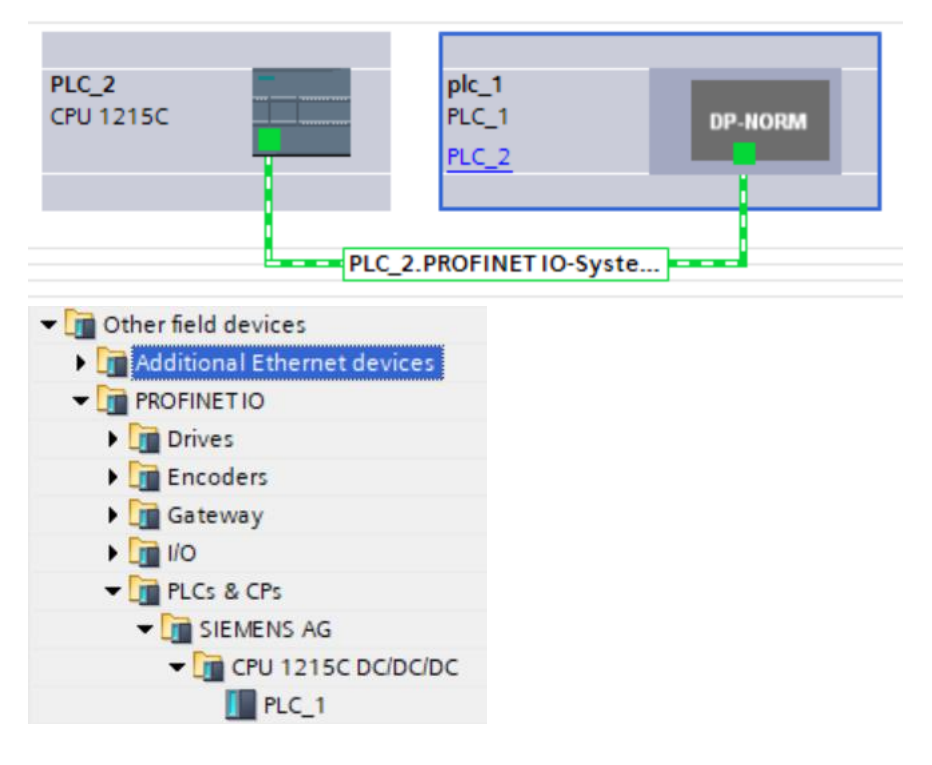

I then downloaded the project to PLC 2. With both PLCs in RUN mode and connected VIA an ethernet cable connection was established.

Below are 'Watch Tables' from each PLC and you can see the data from PLC\_1 at QB10 is being moved into IB68 of PLC 2 and the value in QB68 in PLC 2 is being moved into IB10 of PLC 1.

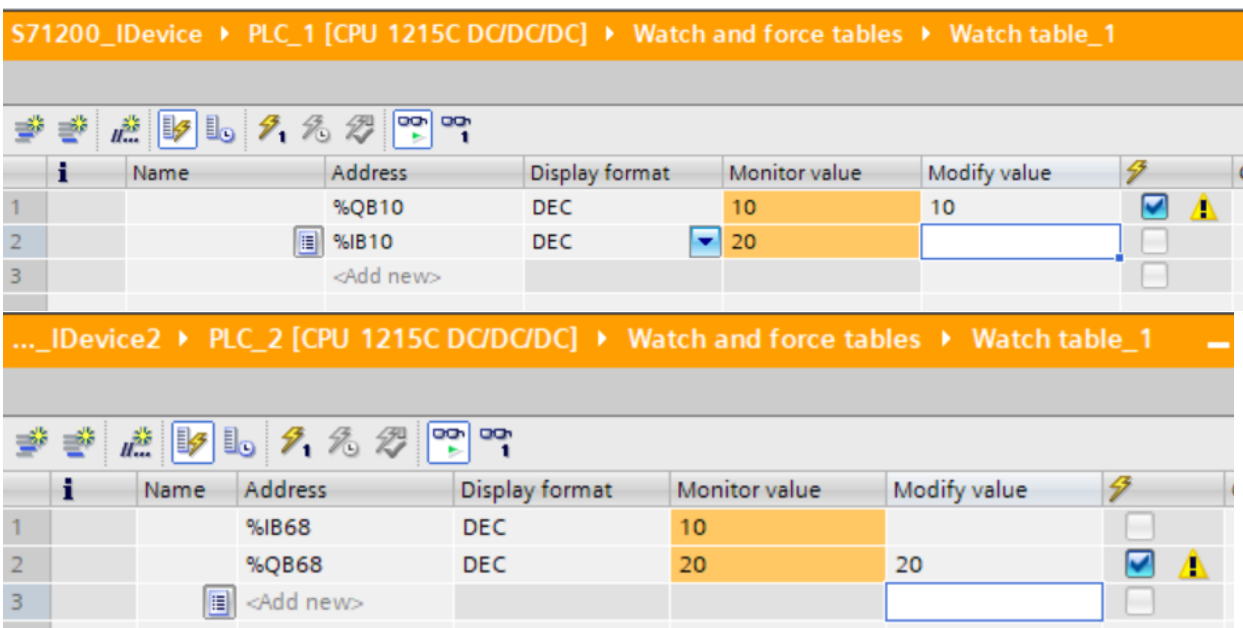

Or for A-B:

For Allen-Bradley, set up communications with MSG commands similar to the commands described in the text.

## **Lab 16.3**

Demonstrate a communication between two PLCs using an ASCII communication protocol (RS422, 232, etc.)

This lab is a transitional lab requiring students to build the set-up with the equipment supplied and provide a resulting system capable of reading and writing.

You could set up two Siemens PLCS using the COMS add-on port and use their modbus instructions to set up two PLCs communicating using Modbus. One would be the master and the other the slave.

Use the following website as needed:

modbus tools - <https://www.modbustools.com/contact.html>

then choose 'MODBUS' and then 'PROTOCOL'.

#### **Lab 16.4**

Write a review at least 2 pgs on the following report (use 12 font single space):

[https://www.boozallen.com/content/dam/boozallen/documents/2016/09/ukraine-report-when-the](https://www.boozallen.com/content/dam/boozallen/documents/2016/09/ukraine-report-when-the-lights-went-out.pdf)[lights-went-out.pdf](https://www.boozallen.com/content/dam/boozallen/documents/2016/09/ukraine-report-when-the-lights-went-out.pdf)

or about a hack of a safety PLC system at a huge chemical plant.

[https://darknetdiaries.com/transcript/68/](https://nam04.safelinks.protection.outlook.com/?url=https%3A%2F%2Fdarknetdiaries.com%2Ftranscript%2F68%2F&data=04%7C01%7CWILLIAM.EVANS%40utoledo.edu%7C95d610f31f71443b49ee08da0789b19a%7C1d6b1707baa94a3da8f8deabfb3d467b%7C0%7C0%7C637830585217872869%7CUnknown%7CTWFpbGZsb3d8eyJWIjoiMC4wLjAwMDAiLCJQIjoiV2luMzIiLCJBTiI6Ik1haWwiLCJXVCI6Mn0%3D%7C3000&sdata=WTA%2BSfyT7UADY0DsiHvEHGPSO3hYLXgQFfToLO0iCq8%3D&reserved=0)

#### **Lab 16.5 – Communication between PLC and Cognex**

The Siemens instructions for connecting the S7-1200 PLC to the Cognex cameras can be found in the instructions at the following:

MIME\_4450\_Notes>

Cognex\_Siemens> (this is for Siemens P

InSight Explorer IS7802>

Cognex Siemens Quick Start Guide ISE 2023 05 04\_7802.pdf

InSight Vision Suite\_IS3805>

Cognex Siemens Quick Start Guide ISVS 2023 05 04\_3805.pdf

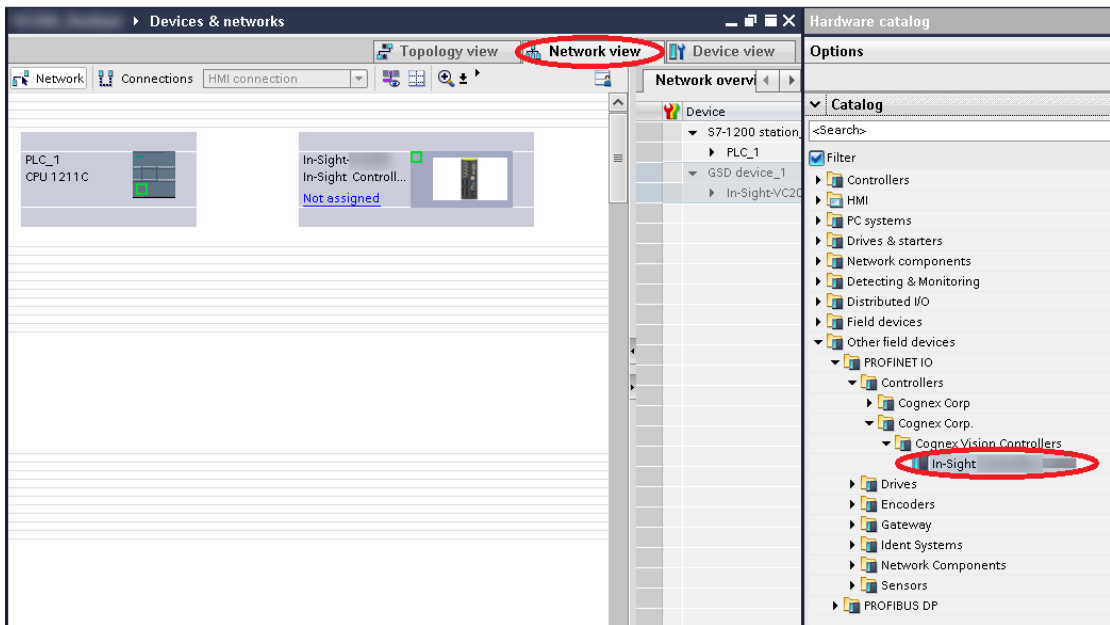

The Rockwell instructions for connecting the 16ER-BB1B PLC to the Cognex cameras can be found in the instructions at the following:

MIME\_4450\_Notes>

Cognex\_Rockwell\_IS7802\_ISE>

Cognex Rockwell Quick Start Guide ISE 2023 11 01\_7802.pdf

Cognex Rockwell Quick Start Guide ISVS 09012023\_3805.pdf

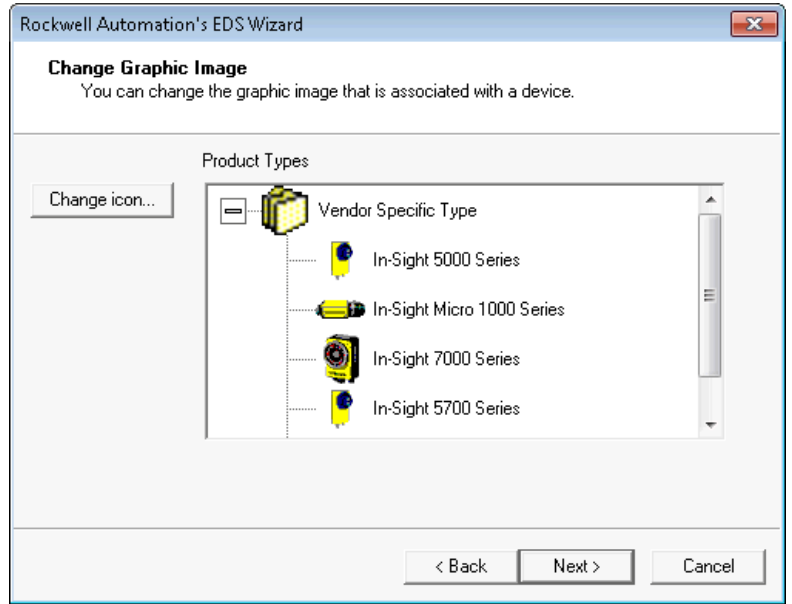

## **Appendix 1**

**Flash for CompactLogix Processor**

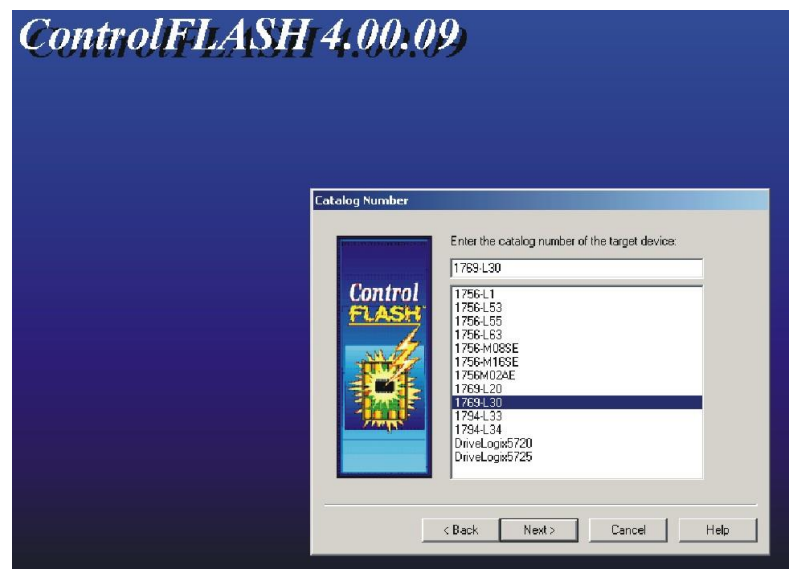

Fig. 16-40 Flash Software for A-B Processors

Before the CompactLogix processor will work, the processor must have its flash memory loaded. This process must be done before the processor can be attached or programmed in ladder logic. Out-of-the-box processors will not allow an up-load or download without the flash memory task. With a change in version of the processor, the memory must also be re-flashed. The program shown above, Control Flash, must be run. Control Flash is accessible from the Allen-Bradley website and can be downloaded from the internet.

## **Appendix 2**

Table of standard set of ASCII characters:

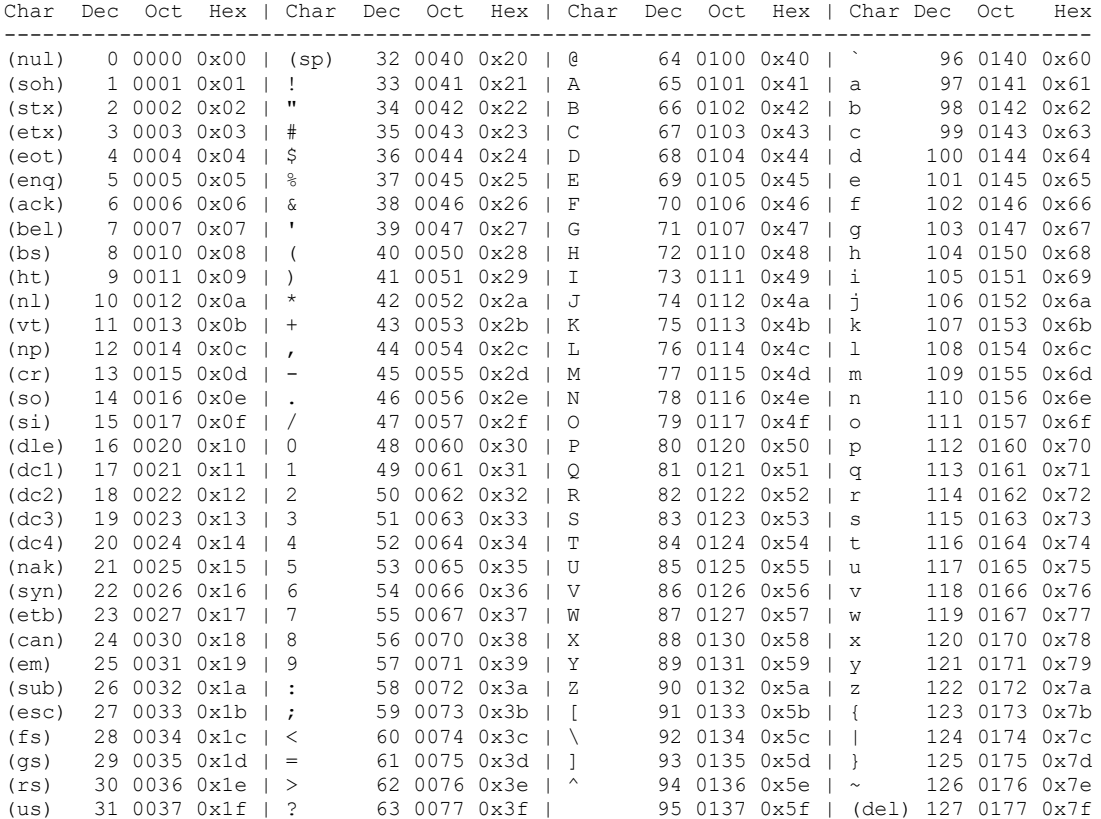